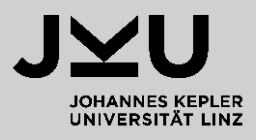

SS 2018

#### LVA 320.004

# **Genome data analysis Computer lab session 2**

Theresa Schwarz MSc

theresa.schwarz@jku.at Institute of Biophysics, JKU Gruberstraße 40, 4020 Linz

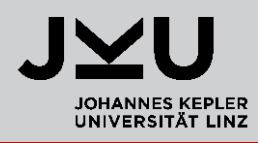

- Prepare Reports in groups of **TWO** and submit the **same file**!
- Show all of your results in **SCREENSHOTS**!

## **Overview**

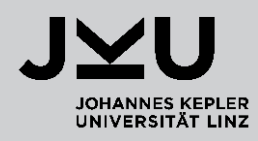

#### **PubMed - Literature search**

#### **SNP Database**

- **Hardy-Weinberg Equilibrium**
- **Primer3Plus**
	- **Polymerase-Chain Reaction (PCR)**
	- **Primer design**

#### **NEB Cutter**

## PubMed – normal search

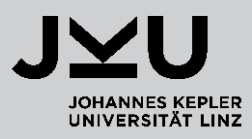

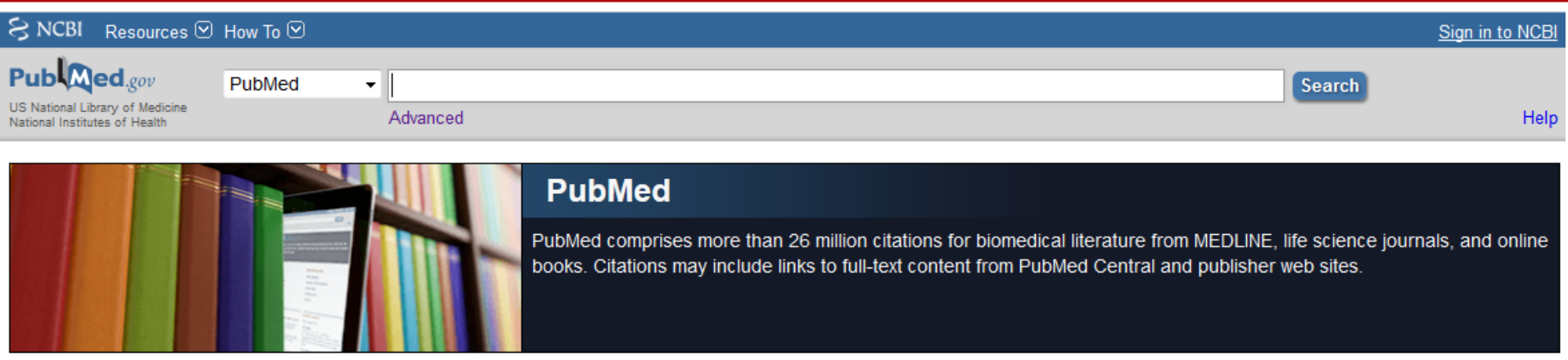

- http://www.nlm.nih.gov/bsd/disted/pubmed.html
- **National Library of Medicine's search service**
- **Example 3 Search for LITERATURE**
- $\blacksquare$  links to **online journals**

### PubMed – normal search

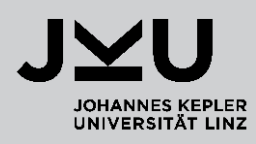

#### Search for **Tiemann-Boege**

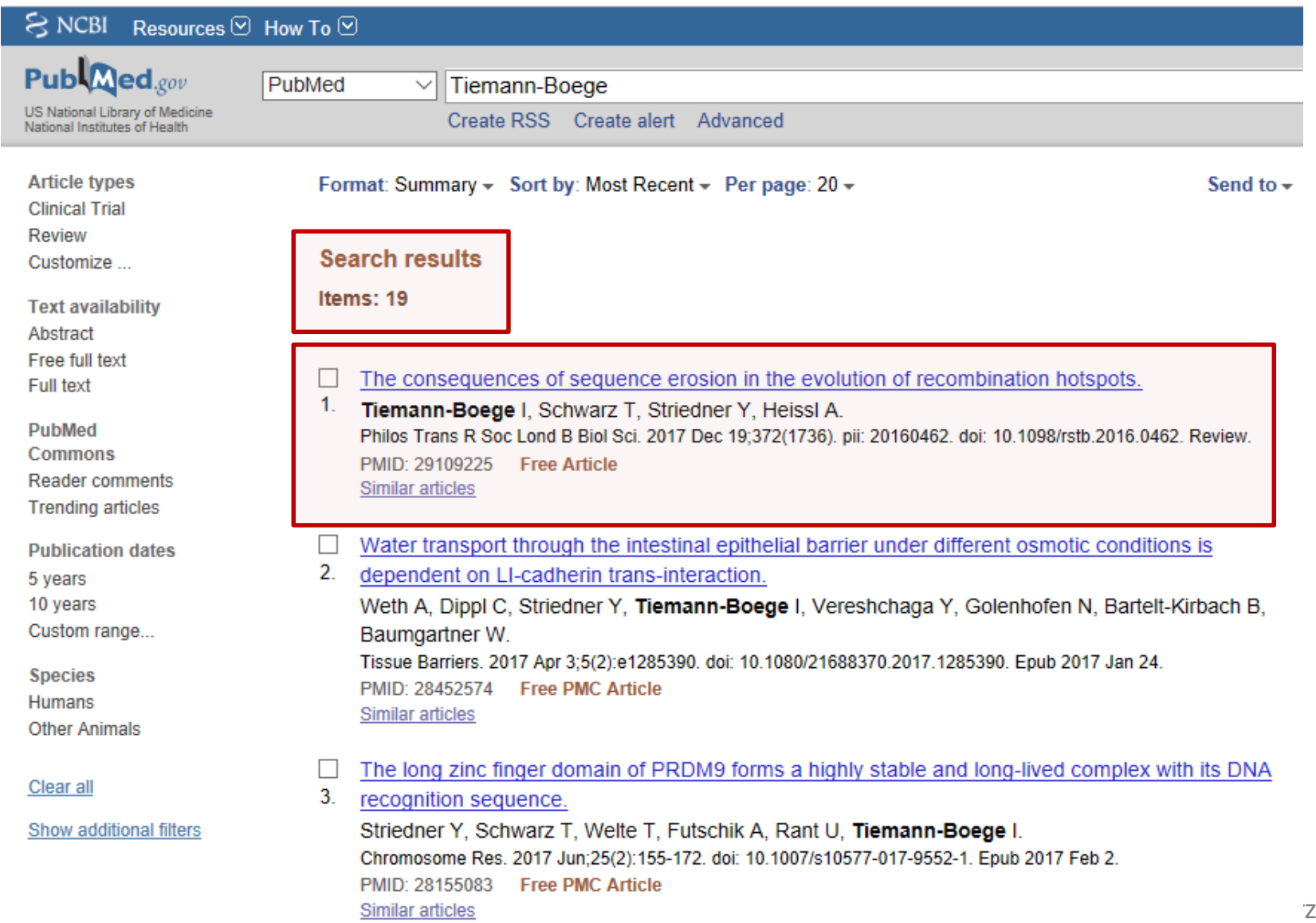

### PubMed – normal search

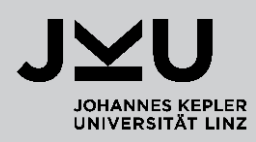

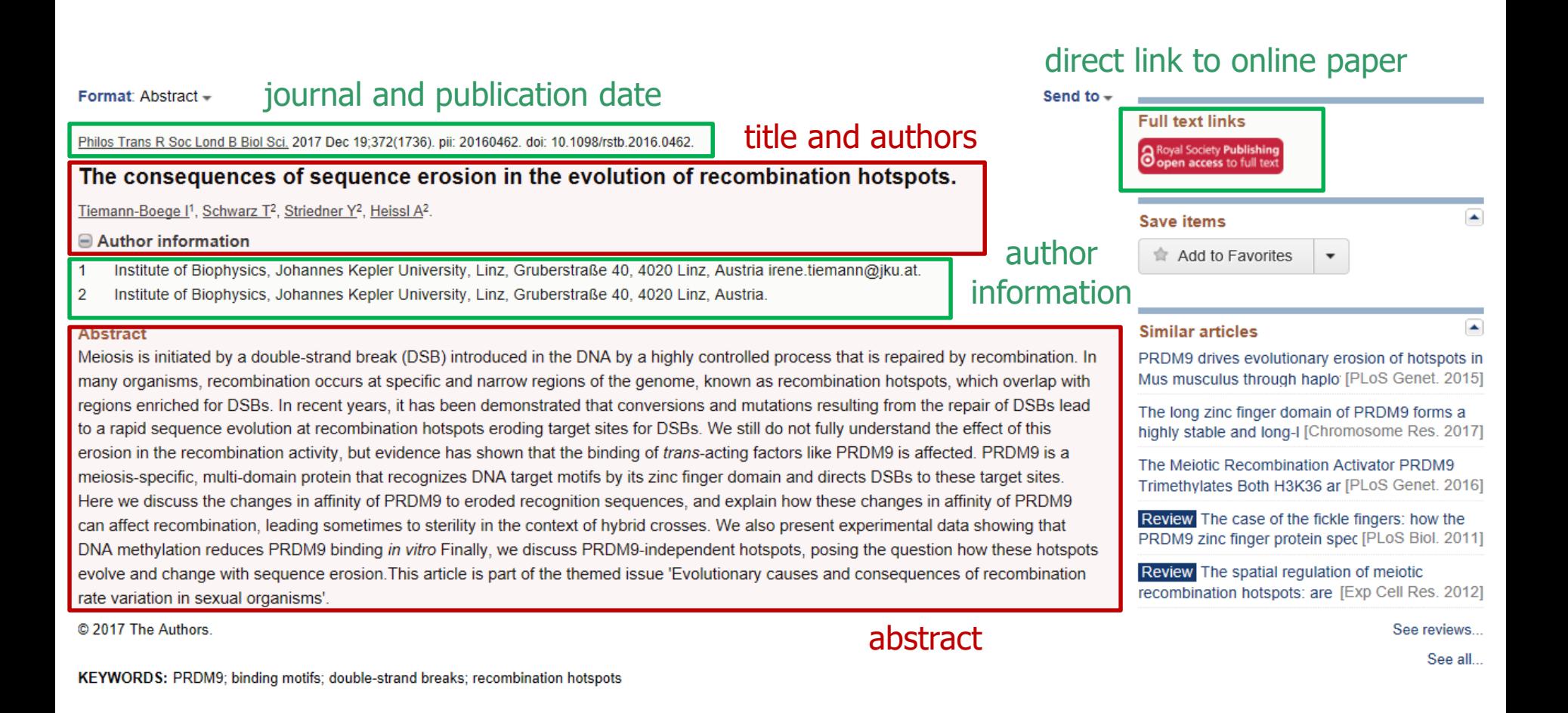

Theresa Schwarz

## PubMed – Advanced search

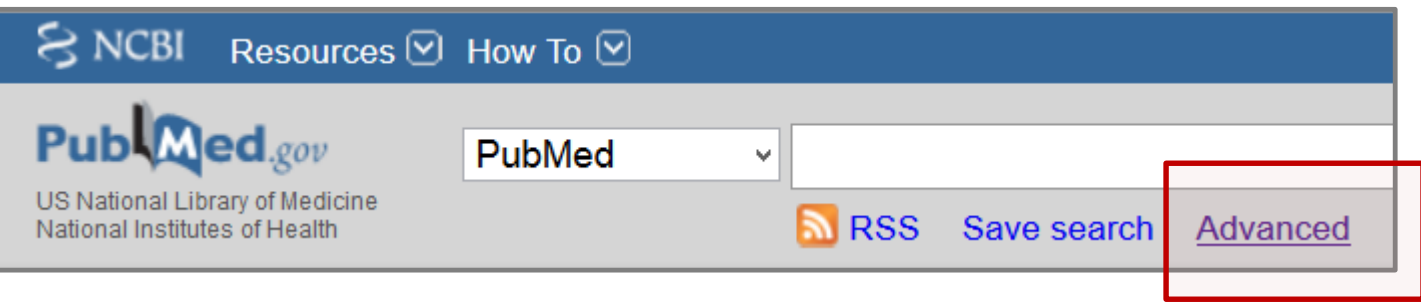

#### **PubMed Advanced Search Builder**

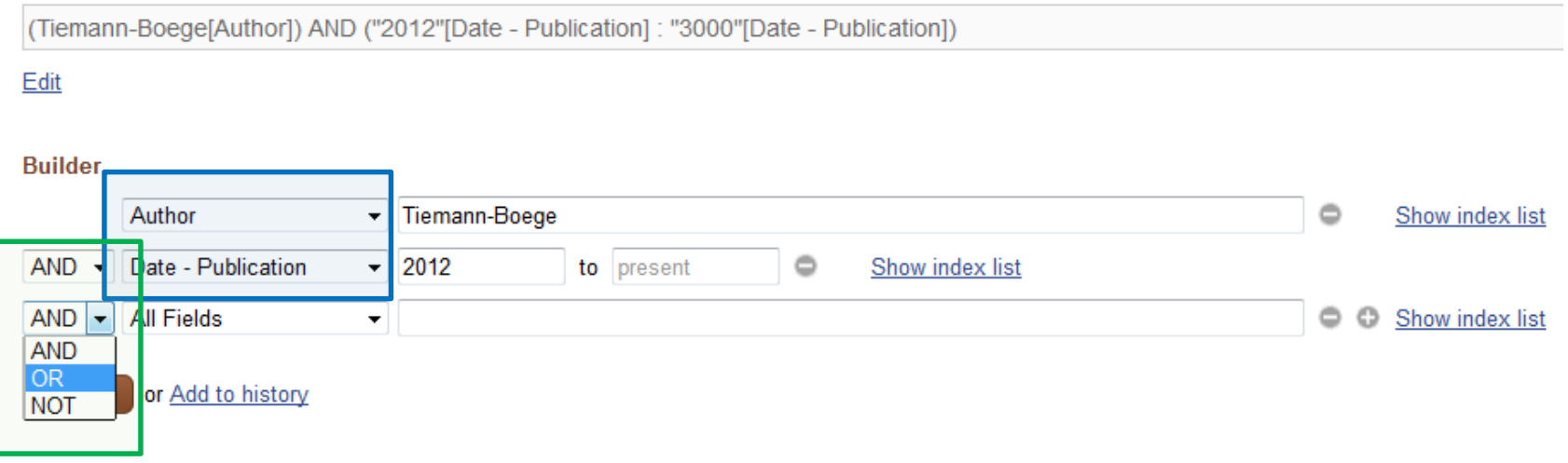

- Make your search more specific (use the pre-defined fields: **Author, Date,…**)
- **AND – OR – NOT** operators help you to limit your search

### PubMed - Boolean search

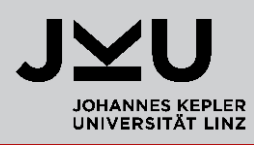

 Boolean searches are carried out using terms like **AND, OR, NOT**. These "operators" specify what words the results of your search **should** or **should not** contain.

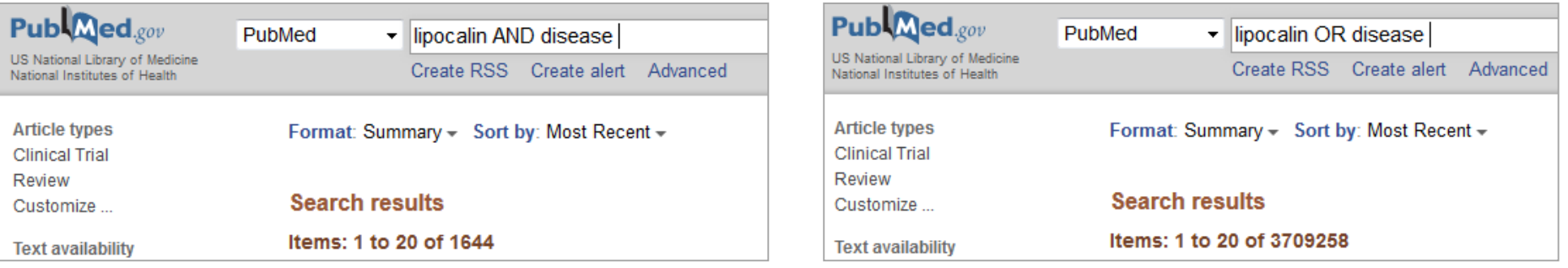

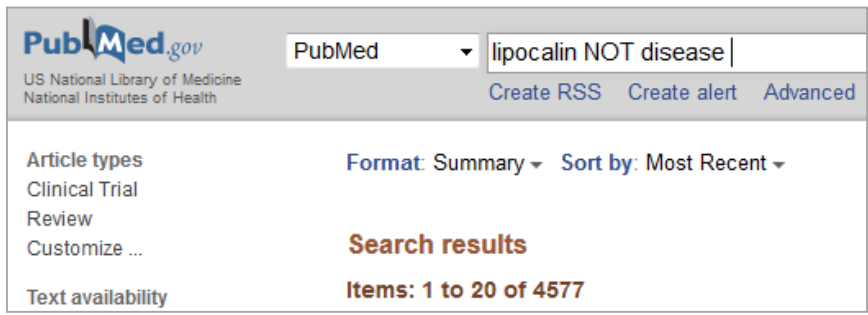

#### PubMed - Boolean search

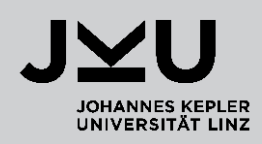

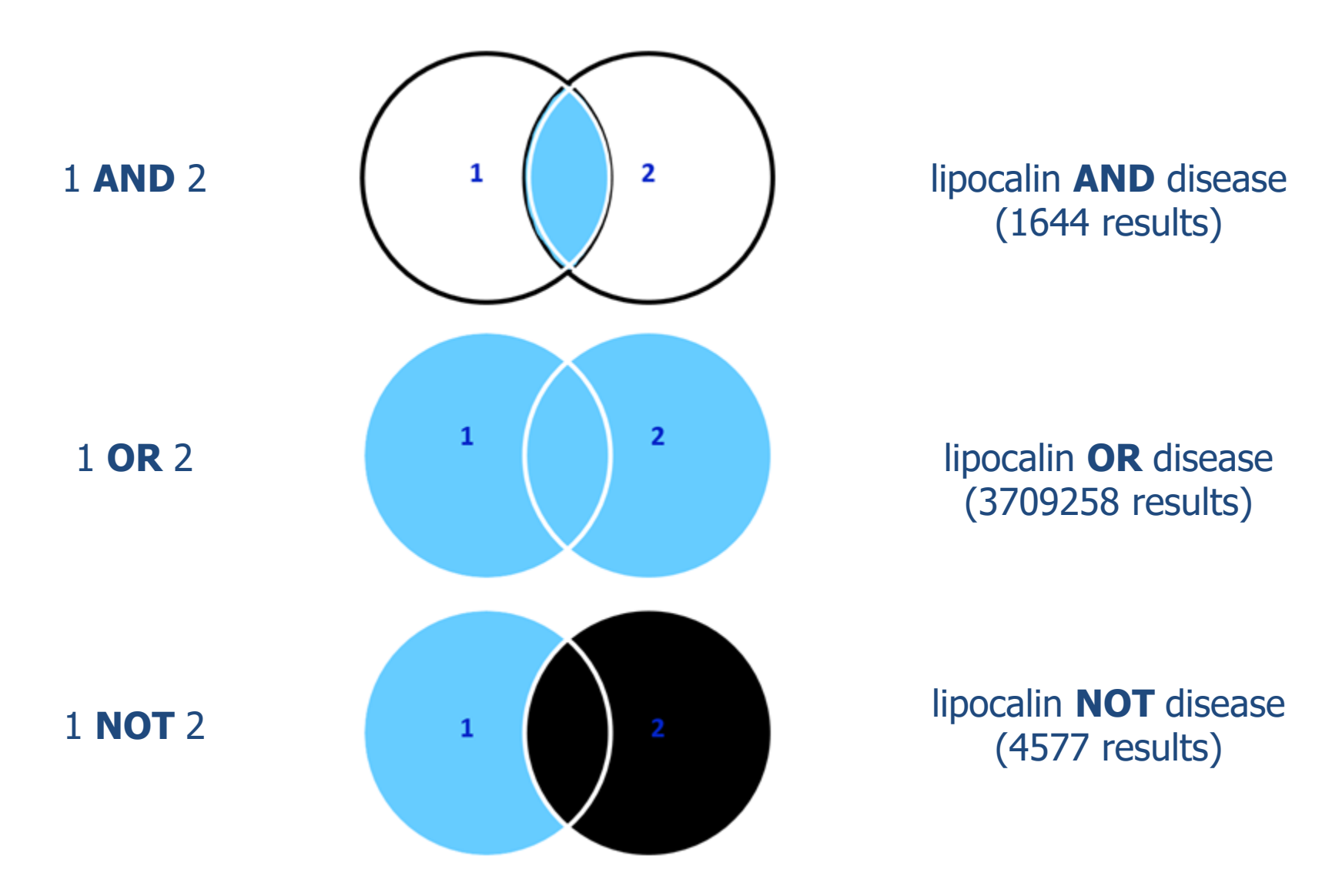

Theresa Schwarz

## **Overview**

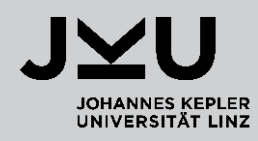

#### **PubMed - Literature search**

#### **SNP Database**

- **Hardy-Weinberg Equilibrium**
- **Primer3Plus**
	- **Polymerase-Chain Reaction (PCR)**
	- **Primer design**

#### **NEB Cutter**

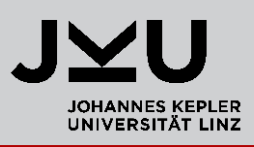

#### **What is a Single Nucleotide Polymorphism (SNP or SNV)?**

- **Variation** at a **single position** in a DNA sequence among individuals
- If **more than 1%** of a population does NOT carry the same nucleotide at a specific position it is classified as SNP
- SNPs can occur in **coding** and **non-coding** regions
- In coding regions, SNPs can lead to variations in the **amino acid sequence**
- If a SNP occurs within a gene, it is described as having more than one **allele**

#### **What is an allele?**

- **Variant** from a **gene / genetic locus**
- Since humans are **diploid** organisms, they have **TWO alleles** at each genetic locus (one allele inherited from each parent)
- Each pair of an allele represents the **genotype** of a specific gene /genetic locus
- A genotype can be **homozygous** or **heterozygous**

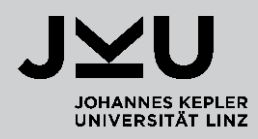

#### **What is a genotype?**

- **EXECOMPOREGIST COMPUTE:** Combination of the two alleles on a genetic locus
- **Homozygous e.g. C/C**
- **Heterozygous e.g. C/T**
- The process of determining a genotype is called **genotyping**

#### **What is a haplotype?**

Combination of genetic markers (e.g. SNPs) on the **same** DNA molecule

## SNP, allele, genotype, haplotype

#### **Example**

- We are looking at a genetic locus of a diploid cell having 3 SNPs
- To make it easier only one DNA strand is shown from each homolog (paternal and maternal)

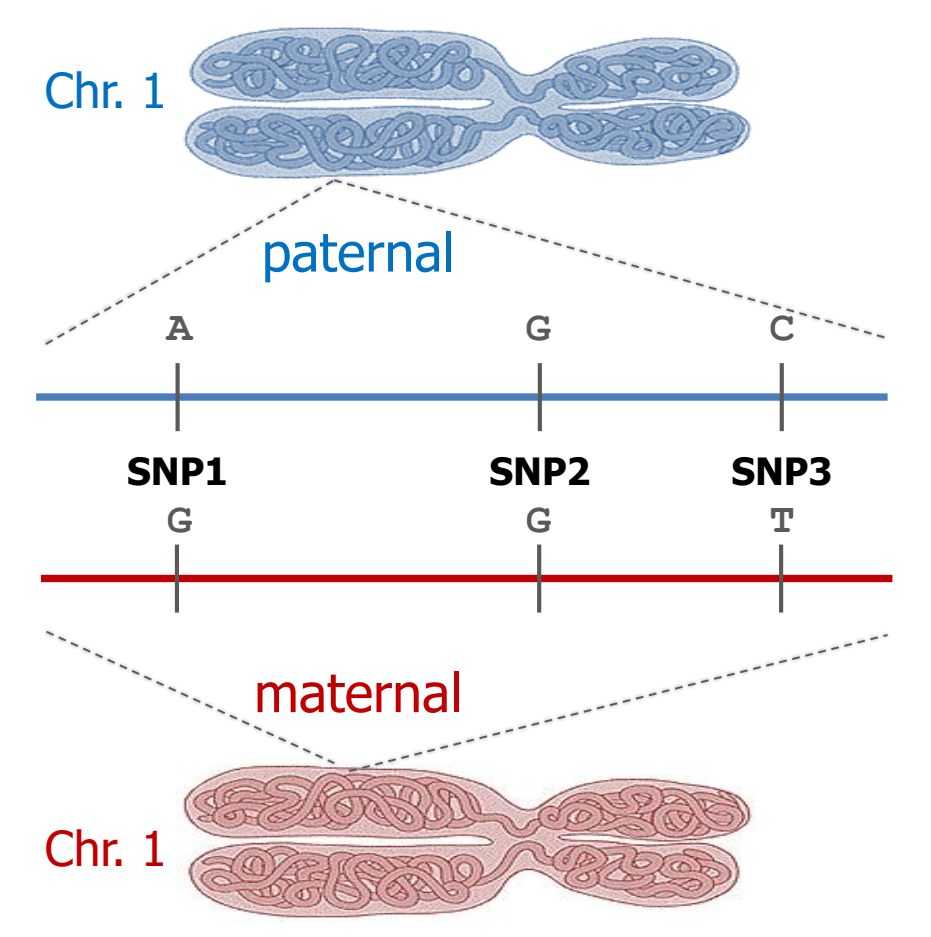

#### **Genotypes**:

- SNP1: A/G (heterozygous)
- SNP2: G/G (homozygous)
- SNP3: C/T (heterozygous)

#### **Haplotypes**:

- paternal: A-G-C
- maternal: G-G-T

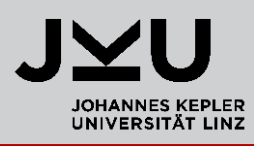

#### $\rightarrow$  Go to the **SNP** database of **NCBI** and select the **Advanced** search.

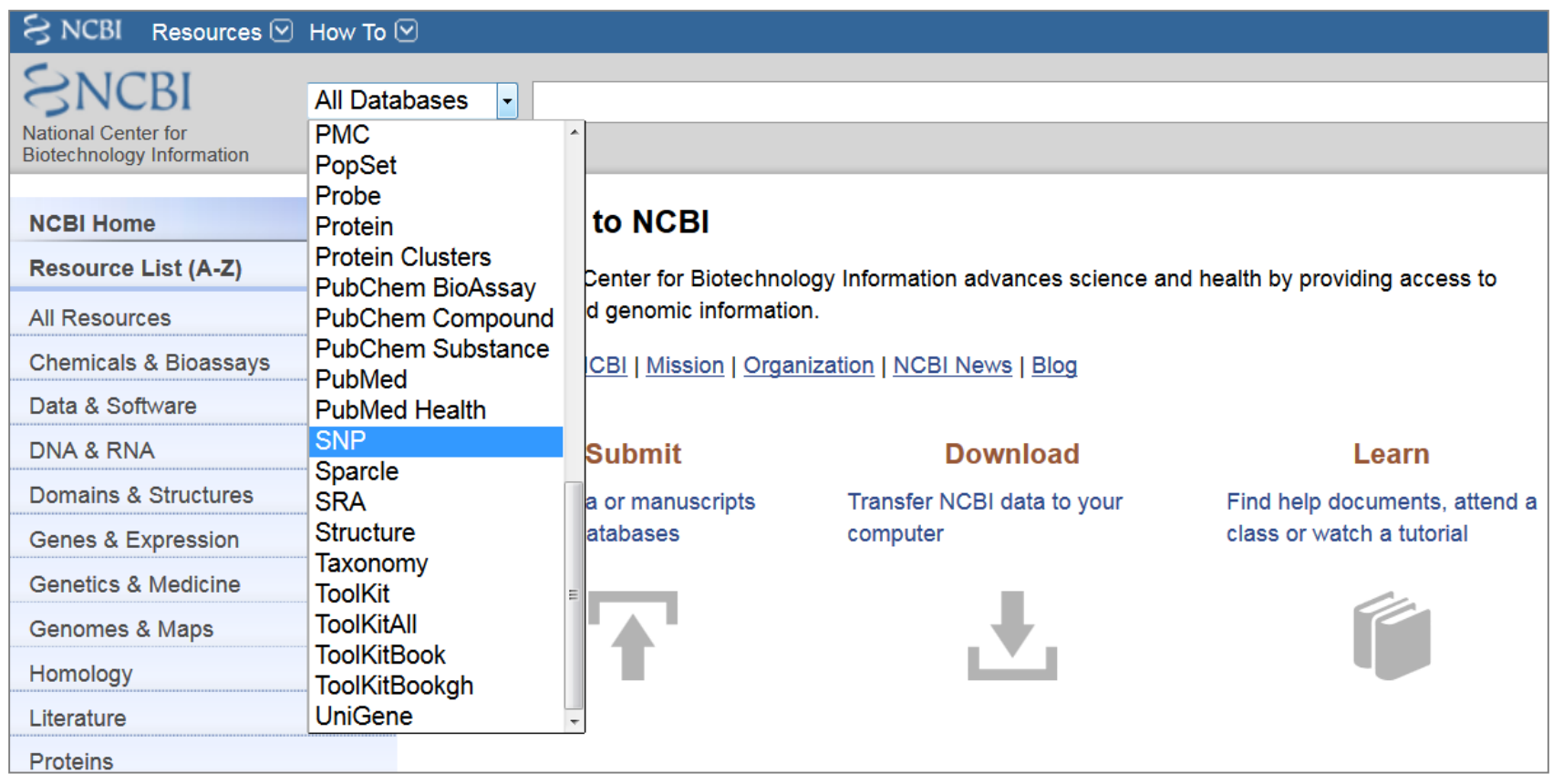

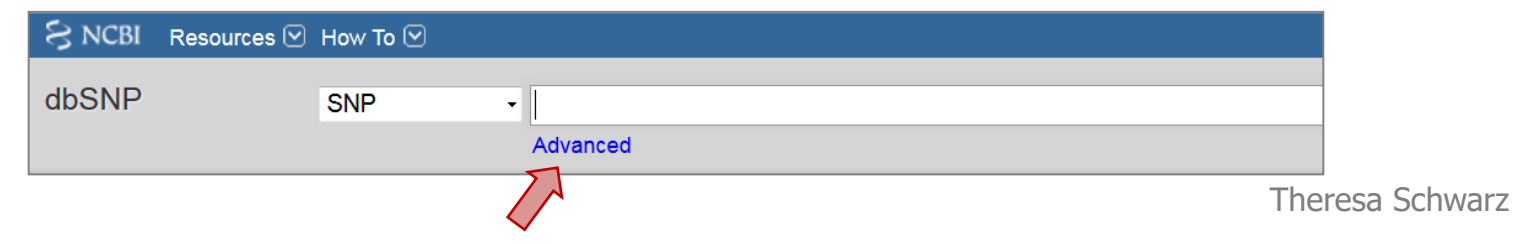

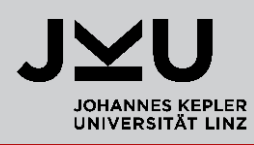

#### **Find SNPs in the human hemoglobin beta gene on Chromosome 11.**

1. Search for the **gene name** of human hemoglobin in the **Gene databank**

Gene source Genomic **Plasmids** Categories Alternatively Annotated ge Protein-codin Pseudogene Sequence co **CCDS** Ensembl RefSeq

**Status √ Current**  Gene

Gene

2. Search for **SNPs** using the **Gene name**, **Organism**, and **Chromosome** in the SNP databank Advanced Search Builder

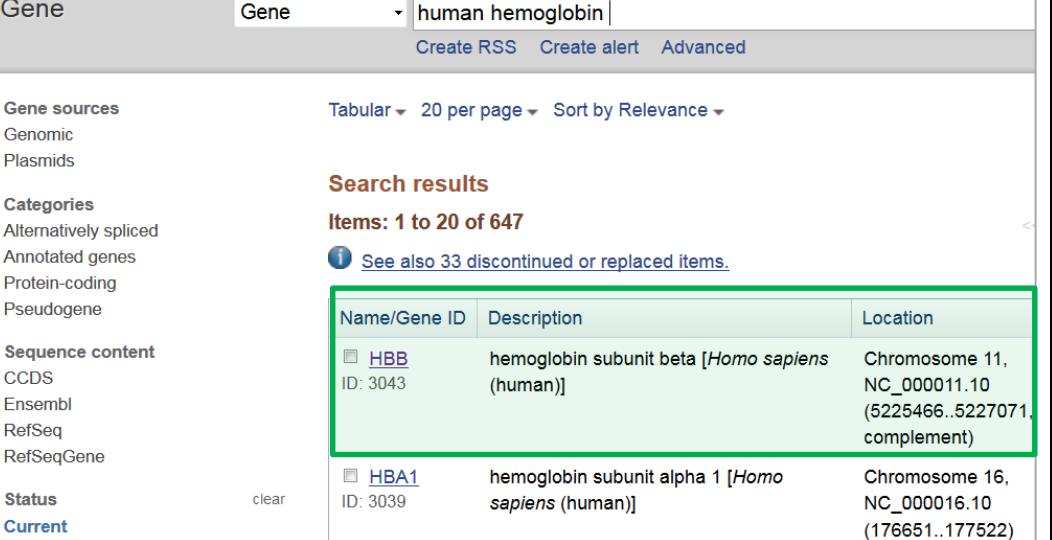

**SNP Advanced Search Builder** 

((HBBJGene Name)) AND homo sapiens [Organism]) AND 11 [Chromosome]

Edit

Search

or Add to history

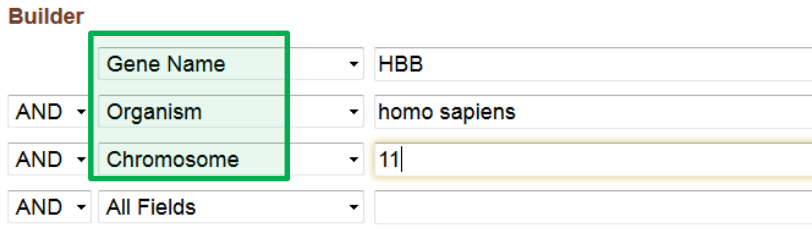

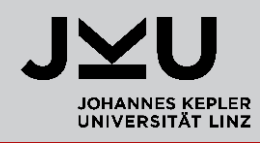

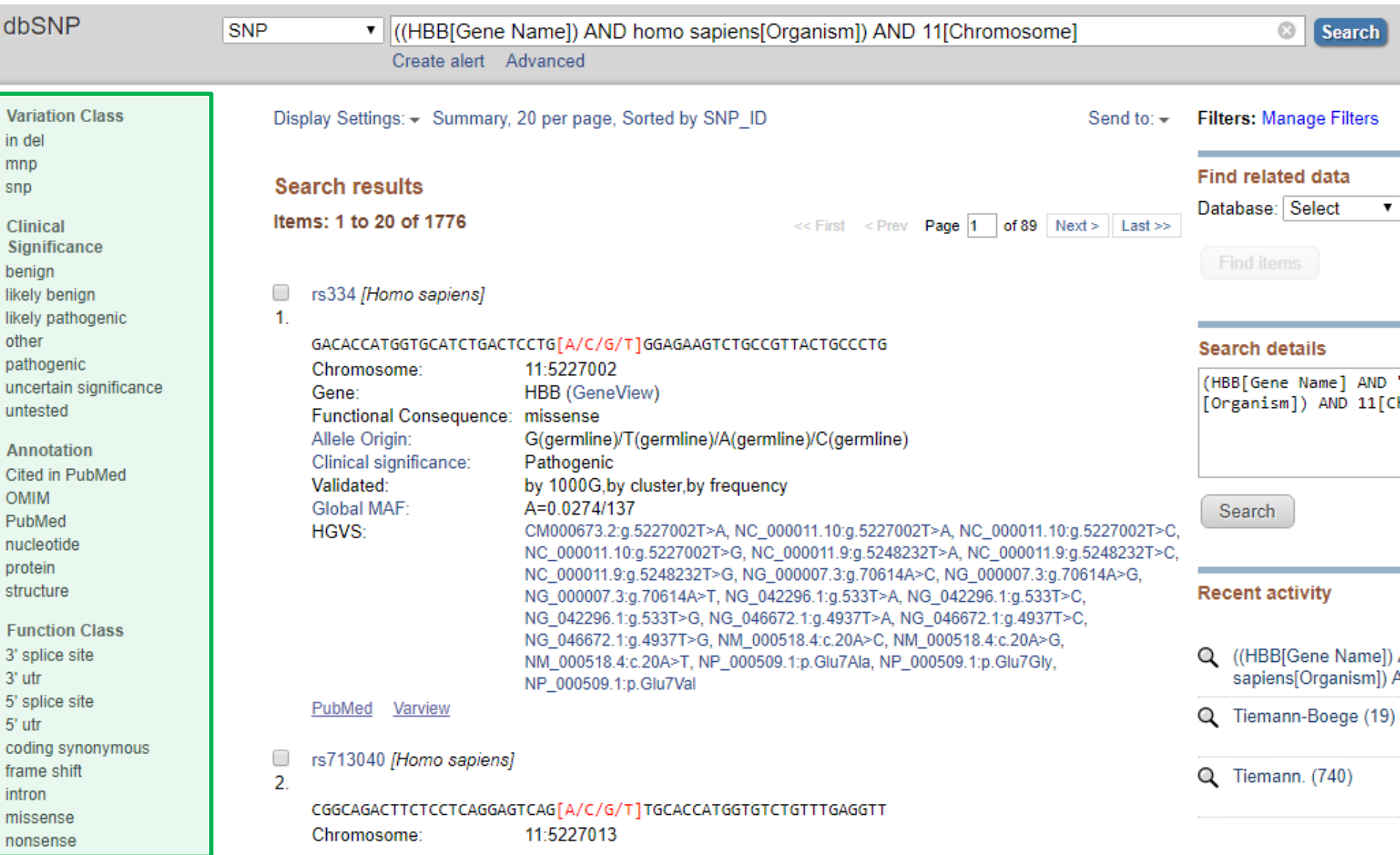

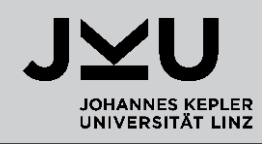

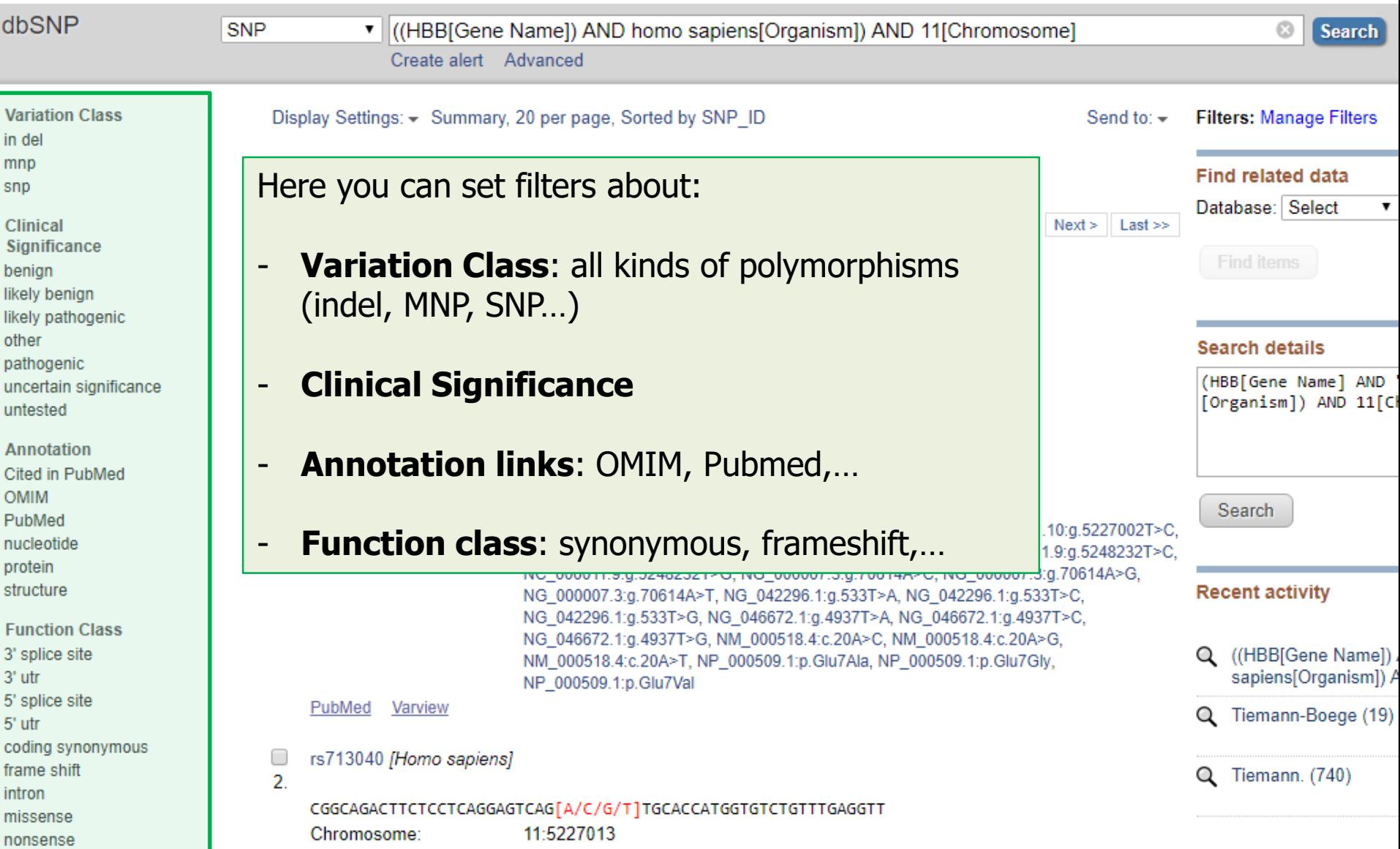

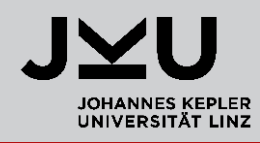

- When you scroll down you can select additional filters: '**Show additional filters**'.
- There you can select filters like **Chromosome Range**, **Heterozygosity**, …

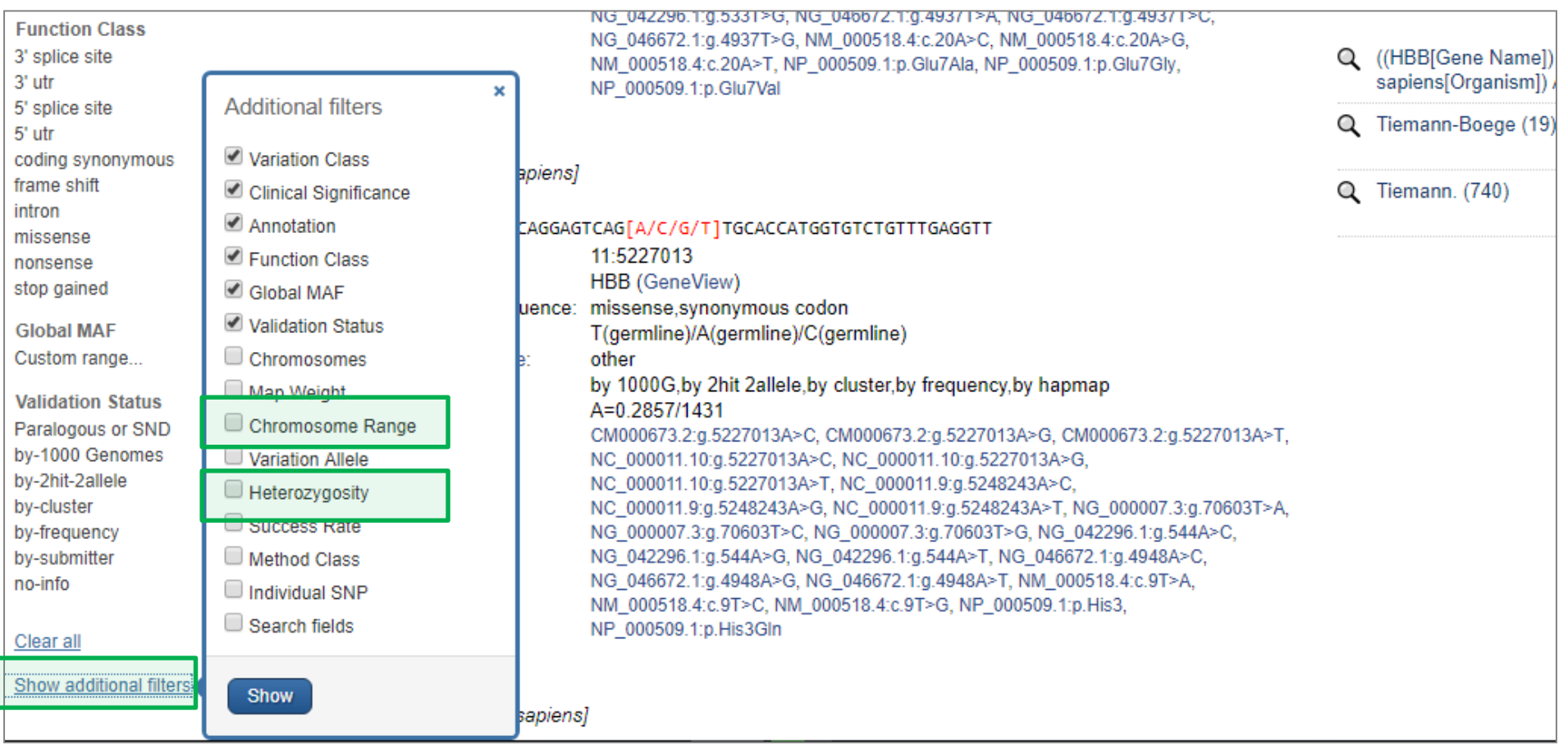

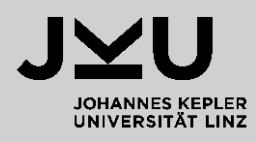

Set the **Chromosome range** to **5226348 – 5226748**

#### **Apply**

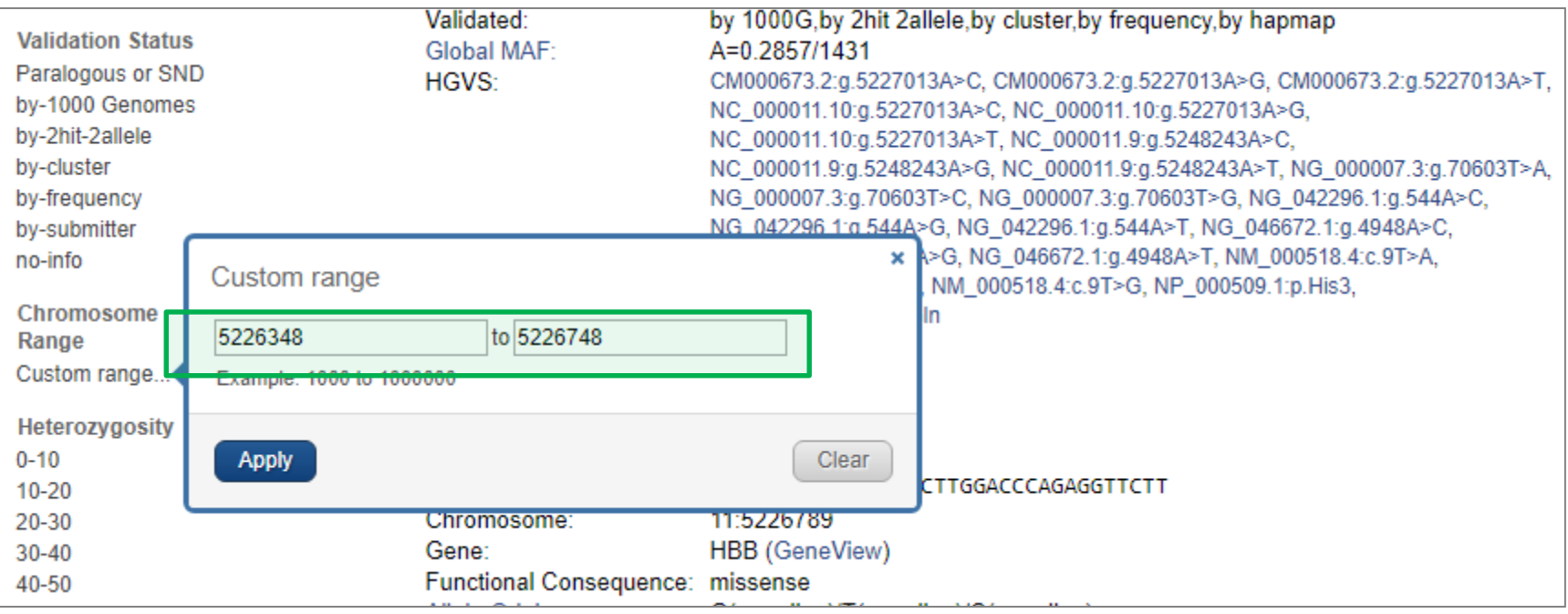

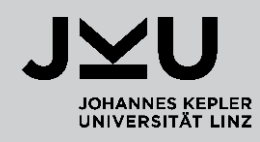

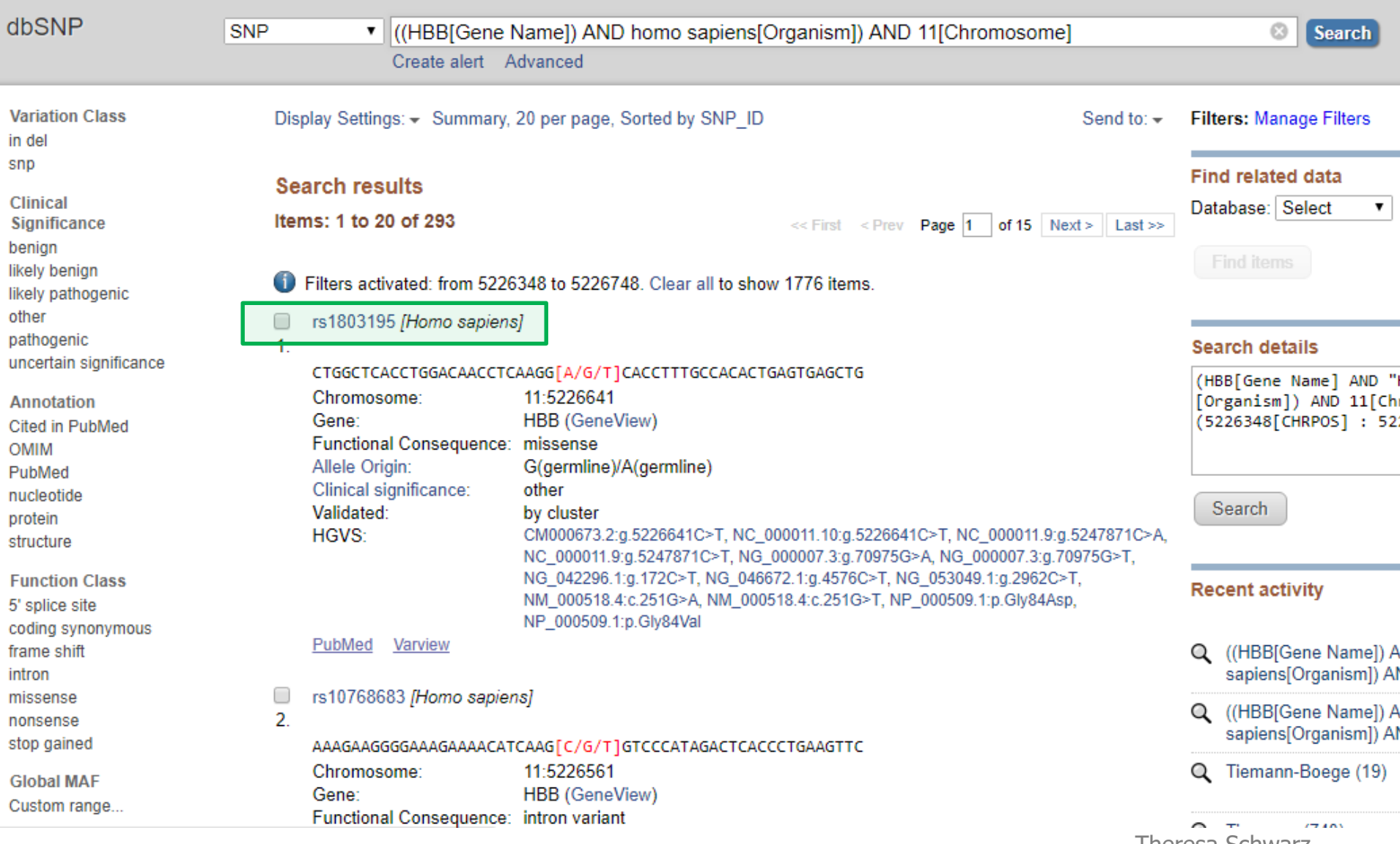

Theresa Schwarz

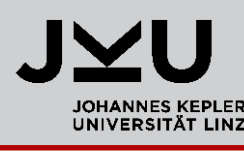

- SNP accession number: **rs1803195**
- General information about the polymorphism
- Variation class:  $SNV =$  single nucleotide variant
- **•** At this position the nucleotide can be either a  $A G T$

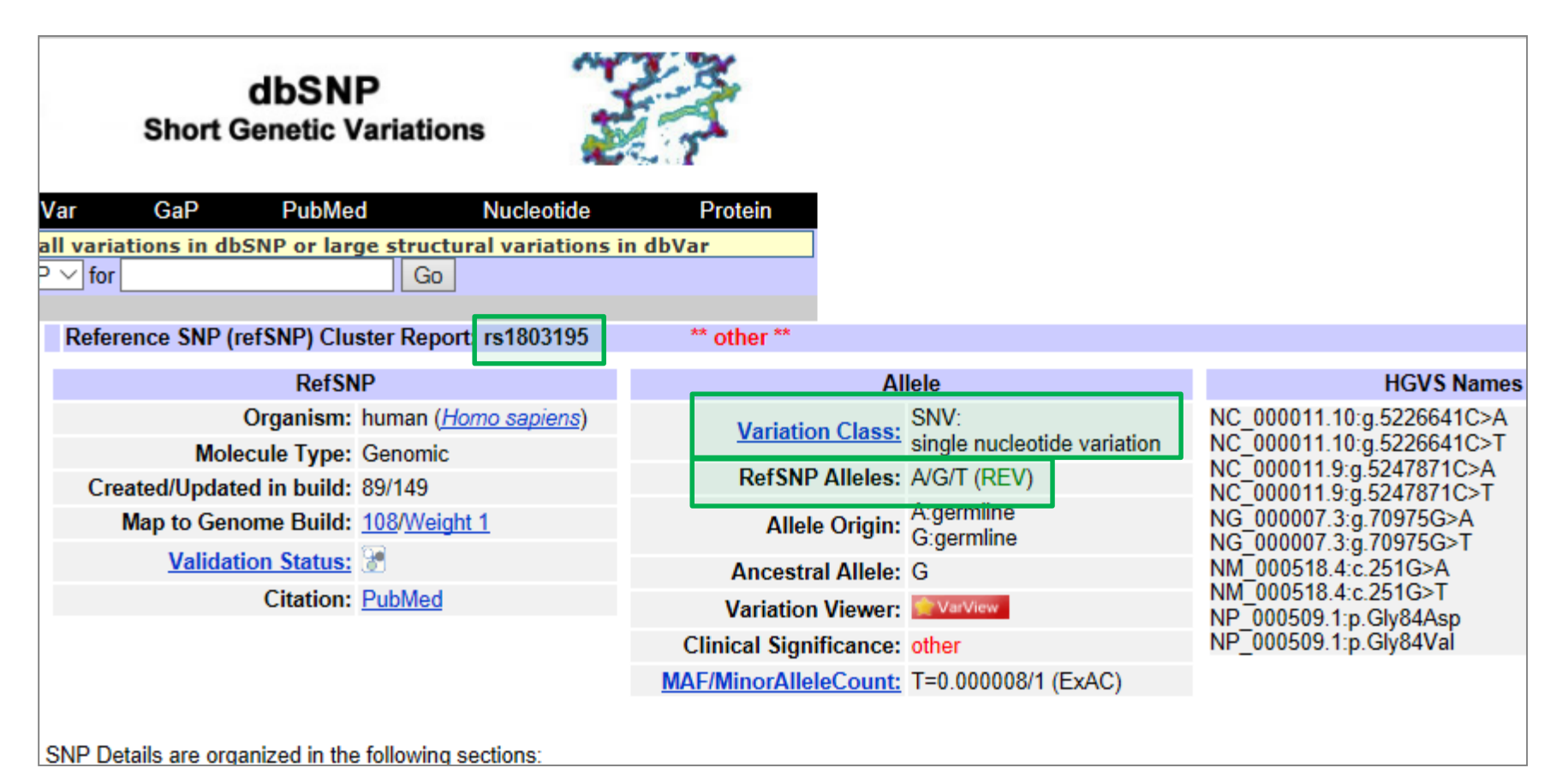

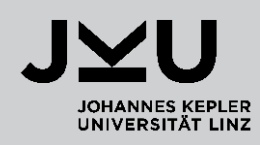

#### **Scroll down**

- Map of the genomic region containing the SNP **rs1803195**
- You can navigate along the map

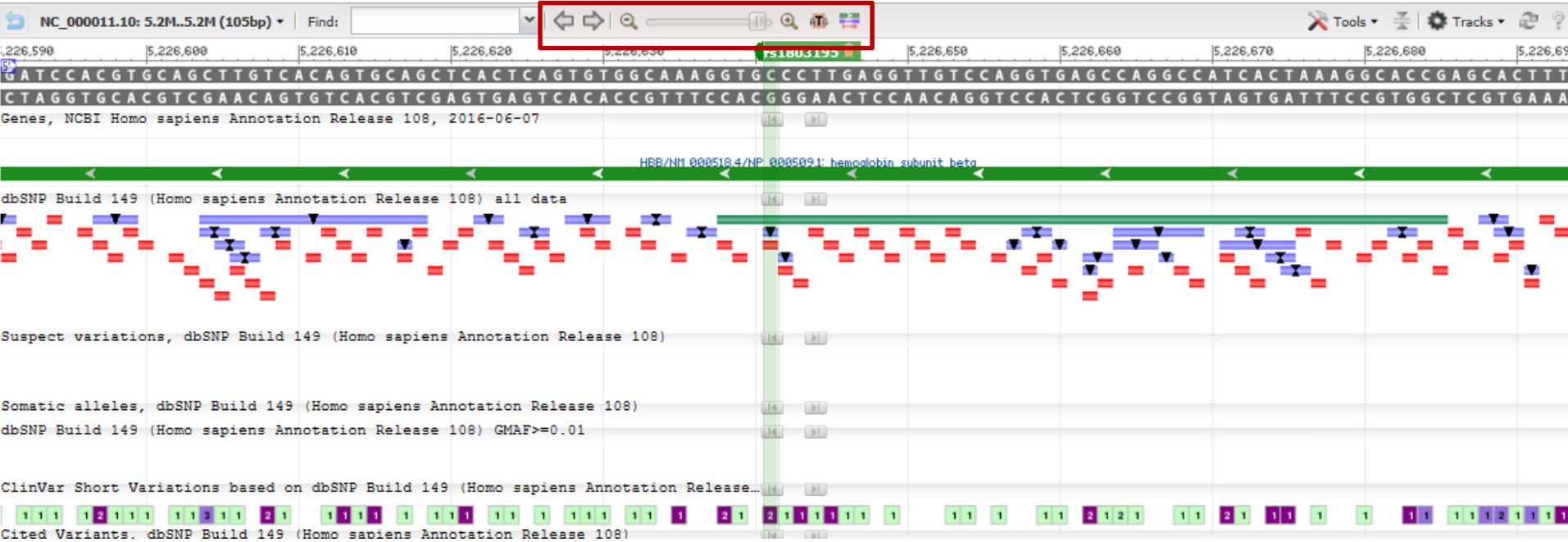

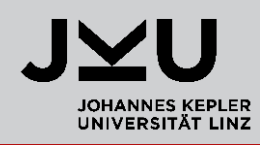

#### **Scroll down**

 FASTA sequence containing the SNP and genomic region up- and downstream

**Fasta sequence** (Legend)

>qnl|dbSNP|rs1803195|allelePos=251|totalLen=501|taxid=9606|snpclass=1|alleles='A/G/T'|mol=Genomic|build=144

```
ATAGAAACTG GGCATGTGGA GACAGAGAAG ACTCTTGGGT TTCTGATAGG CACTGACTCT
   TGCCTAT TGGTCTATTT TCCCACCCTT AGGCTGCTGG TGGTCTACCC TTGGACCCAG
   TTCTTTG AGTCCTTTGG GGATCTGTCC ACTCCTGATG CTGTTATGGG CAACCCTAAG
GTGAAGGCTC ATGGCAAGAA AGTGCTCGGT GCCTTTAGTG ATGGCCTGGC TCACCTGGAC
AACCTCAAGG
\overline{D} \leftarrowCACCTTTGCC ACACTGAGTG AGCTGCACTG TGACAAGCTG CACGTGGATC CTGAGAACTT
CAGGGTGAGT CTATGGGACG CTTGATGTTT TCTTTCCCCT TCTTTTCTAT GGTTAAGTTC
ATGTCATAGG AAGGGGATAA GTAACAGGGT ACAGTTTAGA ATGGGAAACA GACGAATGAT
TGCATCAGTG TGGAAGTCTC AGGATCGTTT TAGTTTCTTT TATTTGCTGT TCATAACAAT
TGTTTTCTTT
```
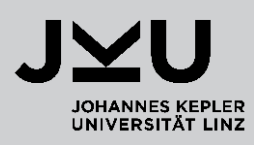

#### Source: http://www.bioinformatics.org/sms/iupac.html

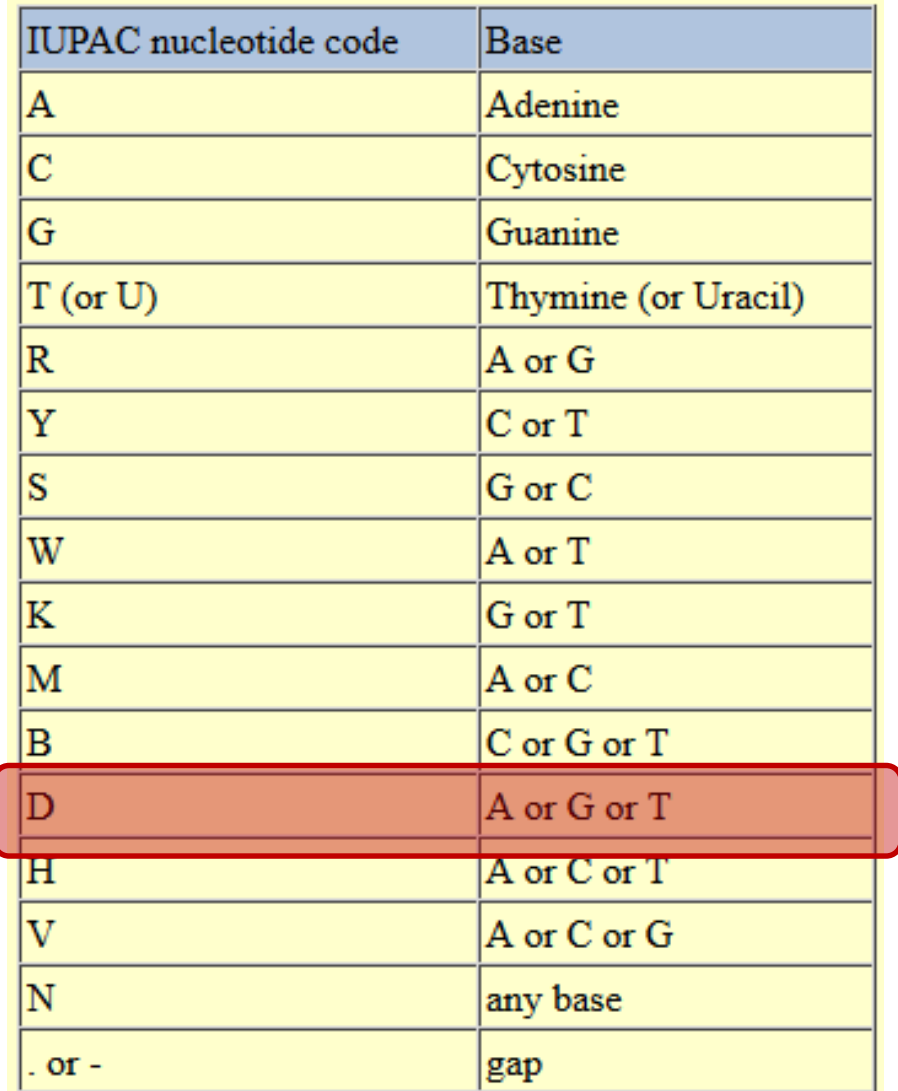

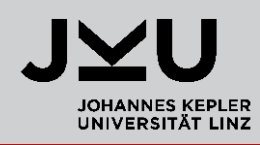

#### **Scroll down**

 FASTA sequence containing the SNP and genomic region up- and downstream

#### **Fasta sequence** (Legend)

>qnl|dbSNP|rs1803195|allelePos=251|totalLen=501|taxid=9606|snpclass=1|alleles='A/G/T'|mol=Genomic|build=144

```
ATAGAAACTG GGCATGTGGA GACAGAGAAG ACTCTTGGGT TTCTGATAGG CACTGACTCT
    GCCTAT TGGTCTATTT TCCCACCCTT AGGCTGCTGG TGGTCTACCC TTGGACCCAG
    TCTTTG AGTCCTTTGG GGATCTGTCC ACTCCTGATG CTGTTATGGG CAACCCTAAG
GTGAAGGCTC ATGGCAAGAA AGTGCTCGGT GCCTTTAGTG ATGGCCTGGC TCACCTGGAC
AACCTCAAGG
\overline{D} \leftarrowCACCTTTGCC ACACTGAGTG AGCTGCACTG TGACAAGCTG CACGTGGATC CTGAGAACTT
CAGGGTGAGT CTATGGGACG CTTGATGTTT TCTTTCCCCT TCTTTTCTAT GGTTAAGTTC
    'CATAGG AAGGGGATAA GTAACAGGGT ACAGTTTAGA ATGGGAAACA GACGAATGAT
TGCATCAGTG TGGAAGTCTC AGGATCGTTT TAGTTTCTTT TATTTGCTGT TCATAACAAT
TGTTTTCTTT
```
 You can estimate the genotype frequencies for specific polymorphisms using the **Hardy-Weinberg Model**

## Hardy-Weinberg Equilibrium

- 
- Model to deduce **theoretical predictions** of **genotype frequencies**

**The HW-Model is mainly used in Population Genetics** 

- We have to assume:
	- large, diploid population
	- mating is random
	- there are NO evolutionary processes going on

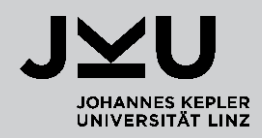

#### **Let's make the following assumptions**:

- $\rightarrow$  On a genomic locus in humans we have the alleles **A** and **B**
- $\rightarrow$  There are 3 possible genotypes: **AA, BB** (*homozygous*), **AB** (*heterozygous*)
- $\rightarrow$  We know the allele frequencies which are given by **p** and **q** frequency of  $\mathbf{A} = \mathbf{p}$  (0.62) frequency of  $\bf{B} = \bf{q}$  $(0.38)$  | sum = 1
- $\rightarrow$  How can we calculate the genotype frequencies?

**Mathematical relation between allele frequencies and genotype frequencies**:

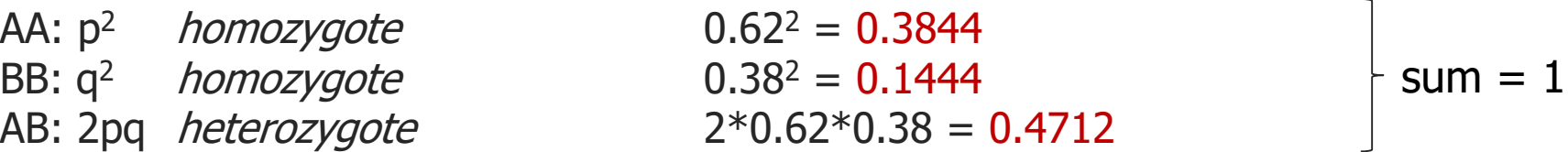

**p + q = 1**  $(p + q)^2 = p^2 + 2pq + q^2 = 1$  (binomial formula)

Theresa Schwarz

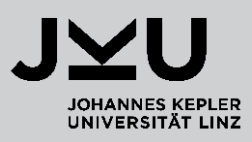

#### **What if there are more than two possible alleles on one locus?**

 $\rightarrow$  This often happens for microsatellites (short tandem repeats = STRs)

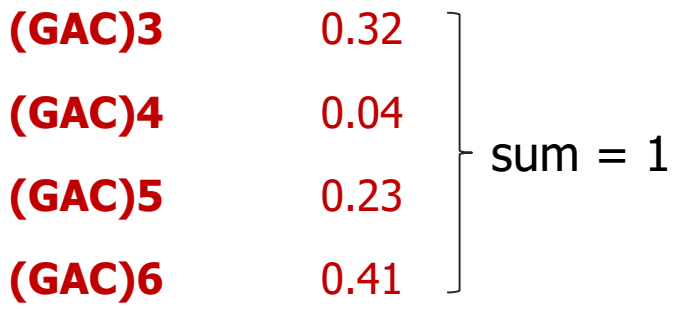

#### **How to calculate genotype frequencies in this case?**

 $\rightarrow$  Use the same mathematical relationship!!

Homozygote:  $(GAC)3/(GAC)3 = 0.32^2 = 0.1024$ 

Heterozygote:  $(GAC)4/(GAC)6 = 2*0.04*0.41 = 0.0328$ 

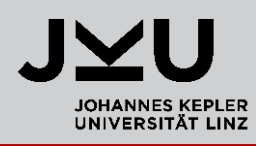

How can we find allele frequencies in the SNP database?

- $\rightarrow$  Go to **NCBI SNP** database
- $\rightarrow$  Search for all **SNPs** in the **human** organism on **Chromosome 8**
- $\rightarrow$  Select for **missense** SNPs

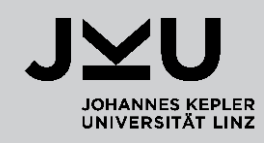

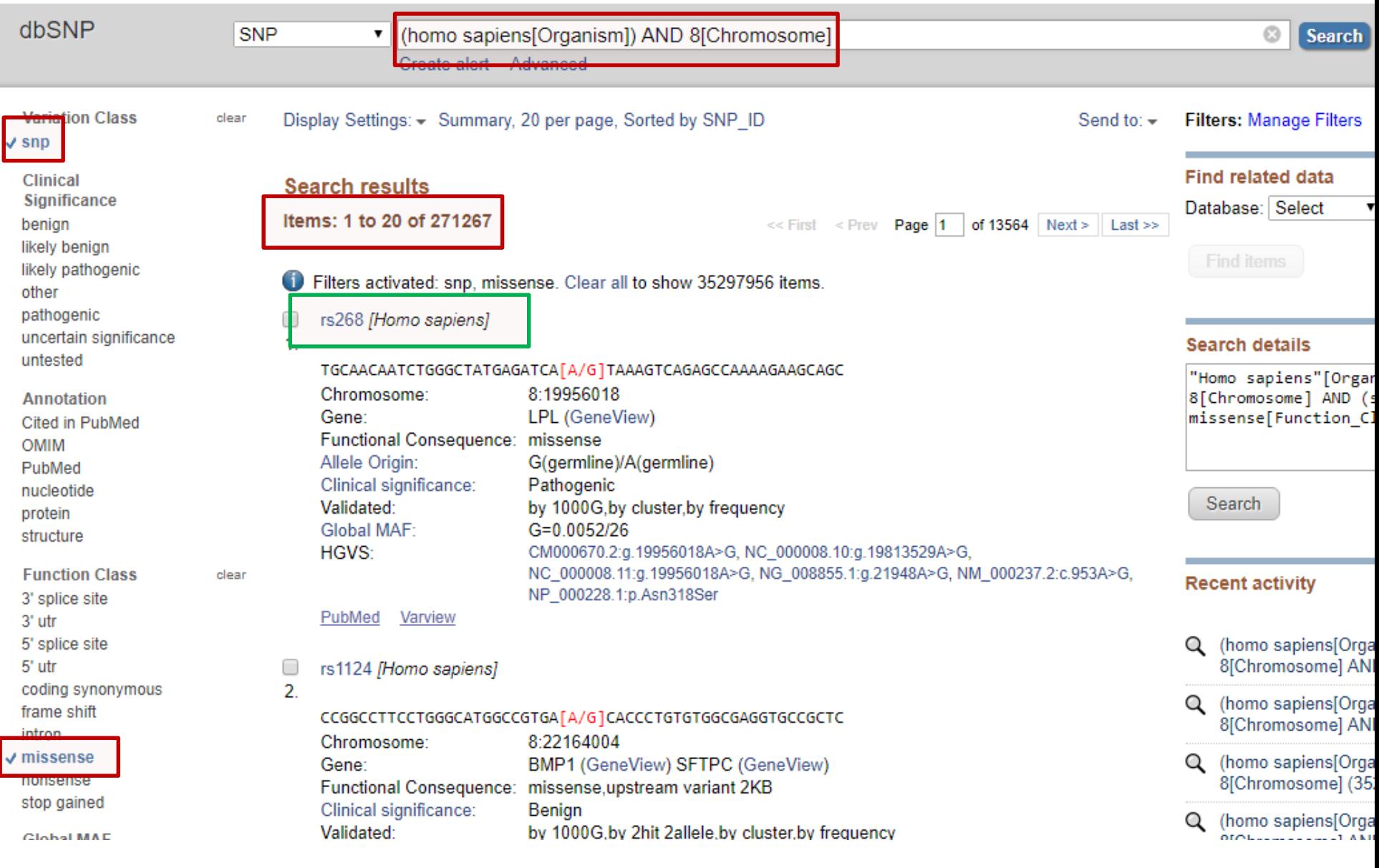

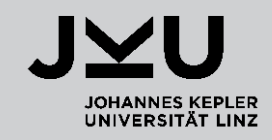

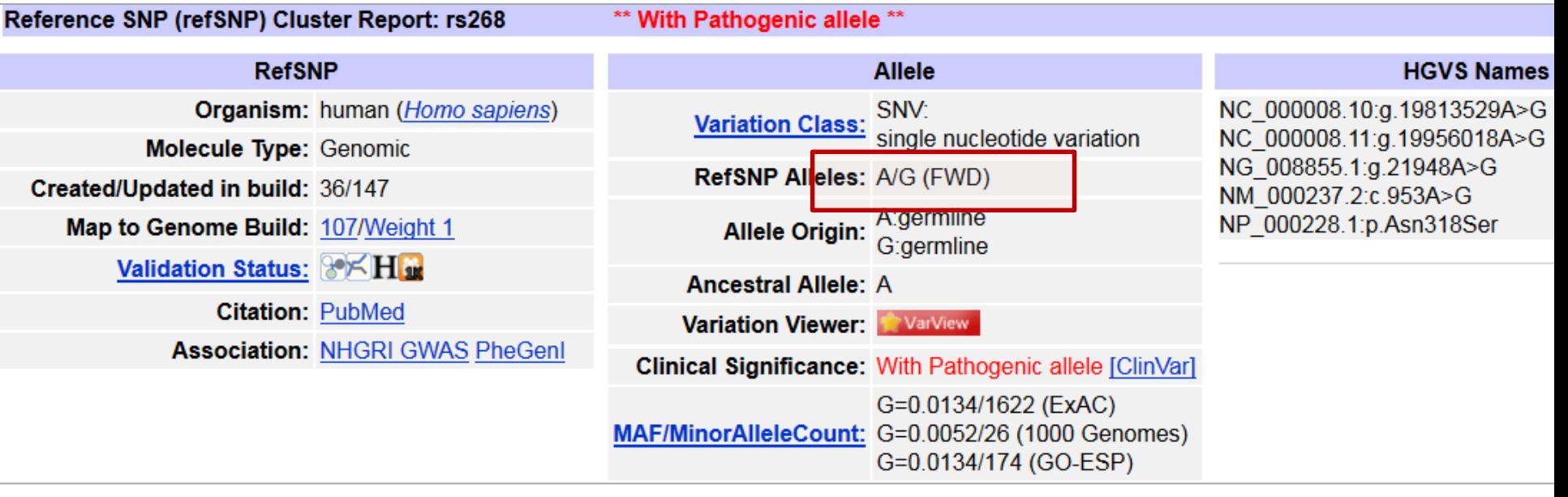

#### Scroll down to **Population Diversity**

Allele frequencies

Population Diversity (Alleles in RefSNP orientation). See additional population frequency from 1000Genome [here]

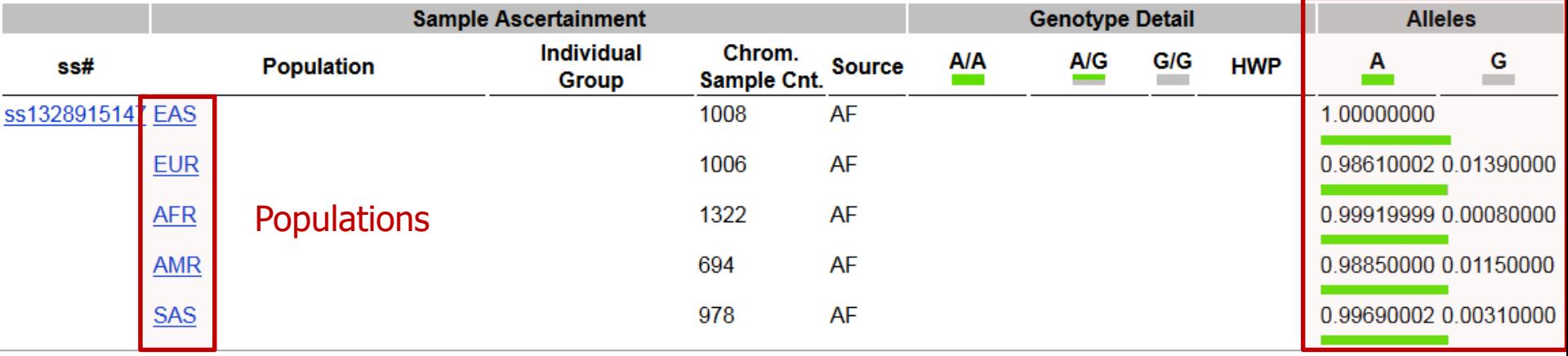

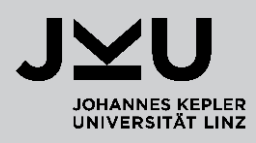

- **What is the heterozygous genotype frequency in Europeans?** 
	- A : 0.986 (p)
	- $G : 0.014$  (q)

 $AG = 2pq = 2*0.986*0.014 = 0.027608$ 

Population Diversity (Alleles in RefSNP orientation). See additional population frequency from 1000Genome [here]

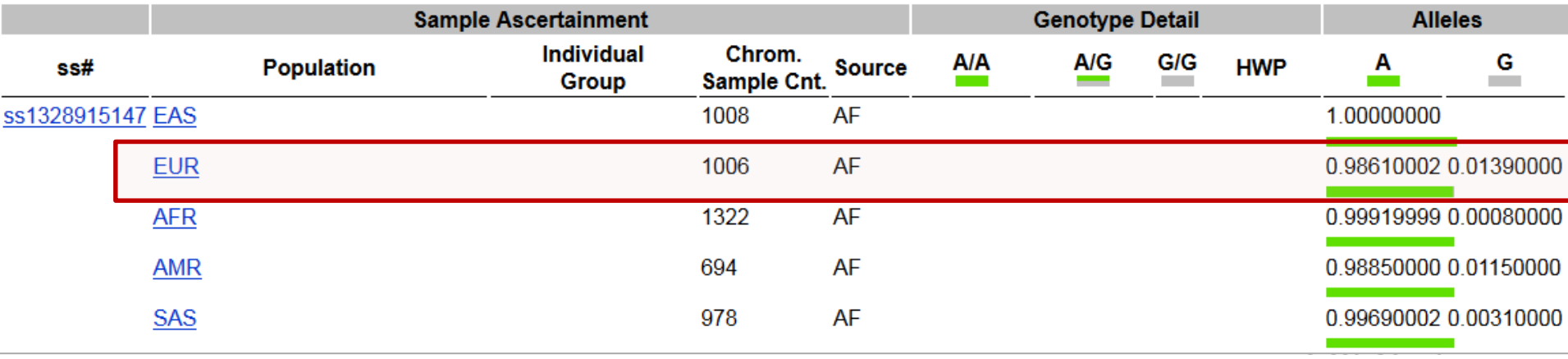

## Population codes

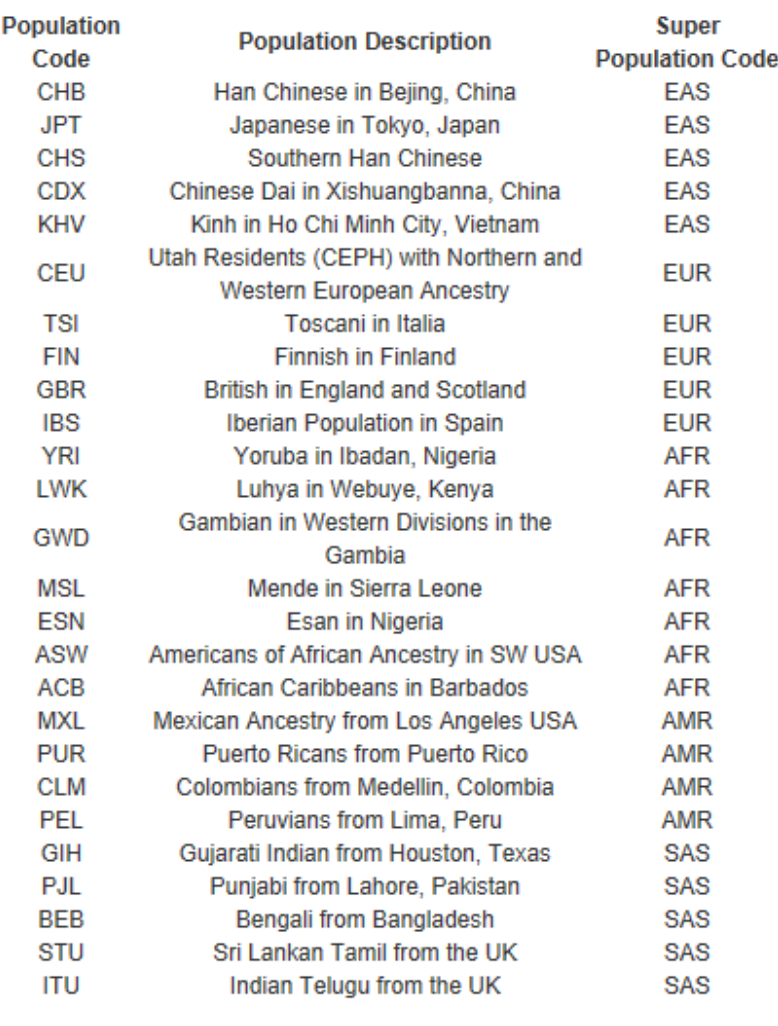

These populations have been divided into 5 super populations

- AFR, African
- AMR, Ad Mixed American
- EAS, East Asian
- EUR, European
- · SAS, South Asian

Theresa Schwarz

## **Overview**

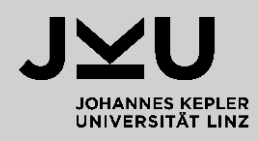

**PubMed - Literature search**

#### **SNP Database**

**Hardy-Weinberg Equilibrium**

#### **Primer3Plus**

- **Polymerase-Chain Reaction (PCR)**
- **Primer design**

#### **NEB Cutter**

## Polymerase chain reaction (PCR)

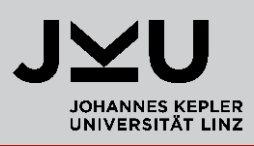

#### **What is the aim of a polymerase chain reaction?**

=Amplification of a certain DNA sequence

#### **Which components are needed?**

Template DNA

- Primer  $1 =$  forward primer
- Primer 2 = reverse primer
- dNTPs = nucleotides
- Polymerase = enzyme

#### **How does a PCR work?**

- Denaturation  $\sim$ 94°C
- Annealing  $\sim$  60 $^{\circ}$ C

Use several cycles ( $\sim$ 30x) to amplify

Elongation  $\sim$  70°C

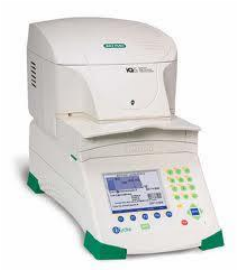

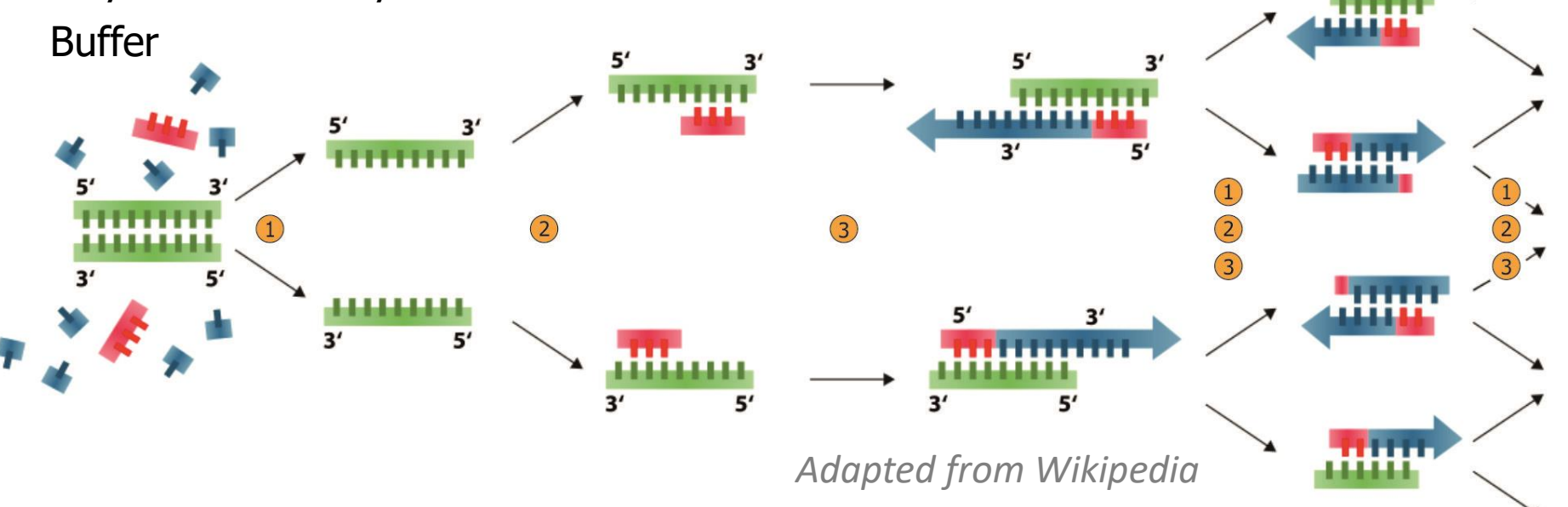

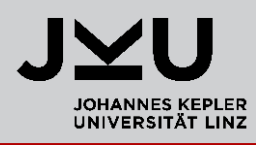

**Template DNA** (double-stranded DNA = dsDNA) (e.g. genomic DNA extracted from blood or saliva)

**5'-ATCGGGGCCCATATAAATTTGCCCGGGTTTAAAAGATCCATGGATCCCATTTAAGC-3'** |||||||||||||||||||||||||||||||||||||||||||||||||||||||| **3'-TAGCCCCGGGTATATTTAAACGGGCCCAAATTTTCTAGGTACCTAGGGTAAATTCG-5'**

**2 DNA strands** 

Plus strand – Watson strand – coding strand Minus strand – Crick strand – non-coding strand

## Polymerase chain reaction (PCR)

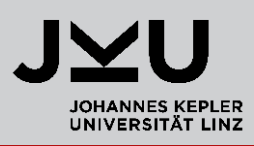

- 1. Denaturation:  $dsDNA \rightarrow ssDNA \sim 94^{\circ}C$
- 
- 3. Elongation: in 5'-3' direction  $\sim$  70°C (optimal temp. for polymerase)

2. Annealing: Primer binding  $\sim 60^{\circ}$ C (depends on melting temp. of primer)

**5'-ATCGGGGCCCATATAAATTTGCCCGGGTTTAAAAGATCCATGGATCCCATTTAAGC-3'** |||||||||||||||||||||||||||||||||||||||||||||||||||||||| **3'-TAGGGTAAATTCG-5'**

|||||||||||||||||||||||||||||||||||||||||||||||||||||||| **3'-TAGCCCCGGGTATATTTAAACGGGCCCAAATTTTCTAGGTACCTAGGGTAAATTCG-5' 5'-ATCGGGGCCCAT-3'**

Theresa Schwarz

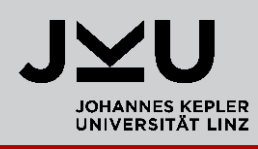

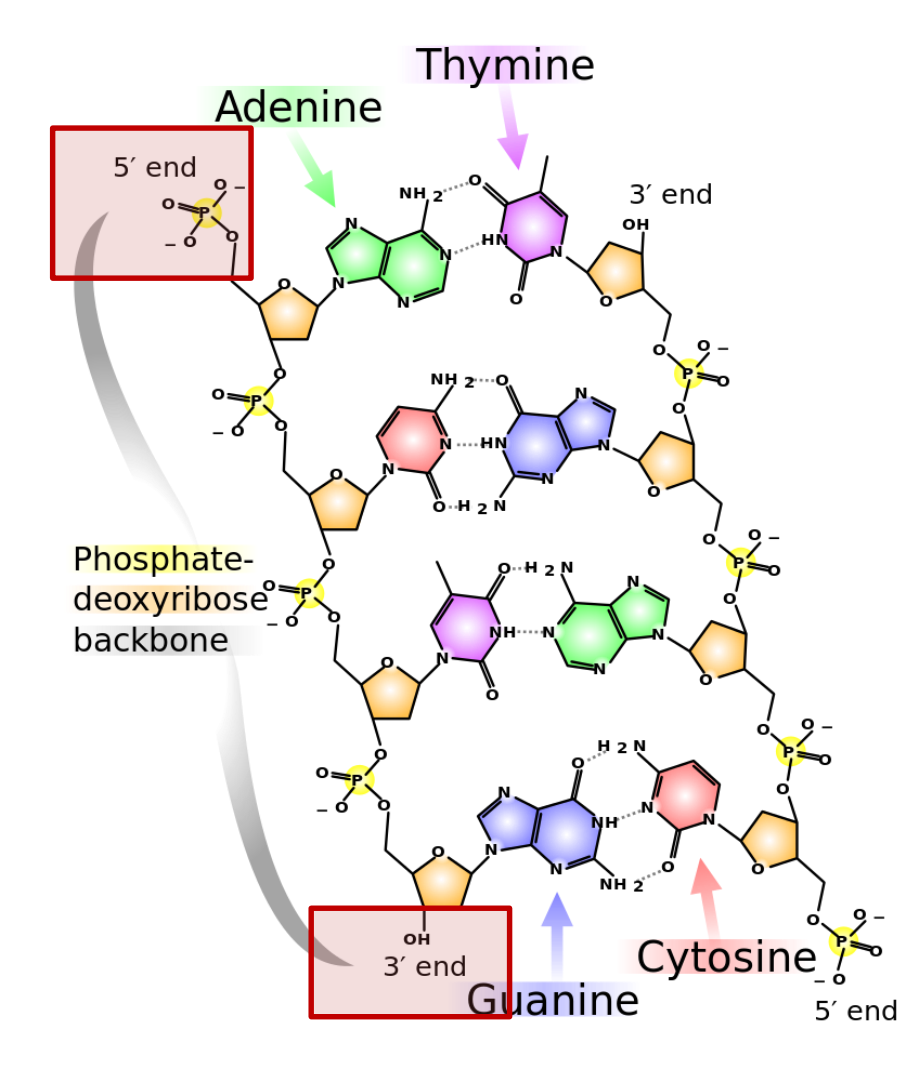

http://en.wikipedia.org/wiki/DNA#mediaviewer/File:DNA\_chemic al structure.svg

#### Elongation:

The polymerase extends the **3' end of the primer/DNA sequence** by adding nucleotides to the free OH-group and creates phosphodiester bonds

 $\rightarrow$  the synthesis therefore goes **in 5'-3' direction**.

- **5' end**: phosphate group
- **3' end**: OH group

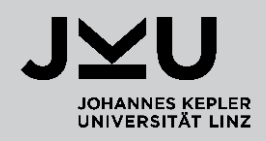

**5'-ATCGGGGCCCATATAAATTTGCCCGGGTTTAAAAGATCCATGGATCCCATTTAAGC-3'** |||||||||||||||||||||||||||||||||||||||||||||||||||||||| **3'-TAGCCCCGGGTATATTTAAACGGGCCCAAATTTTCTAGGTACCTAGGGTAAATTCG-5'**

**5'-ATCGGGGCCCATATAAATTTGCCCGGGTTTAAAAGATCCATGGATCCCATTTAAGC-3'** |||||||||||||||||||||||||||||||||||||||||||||||||||||||| **3'-TAGGGTAAATTCG-5'**

|||||||||||||||||||||||||||||||||||||||||||||||||||||||| **5'-ATCGGGGCCCAT-3'**

**3'-TAGCCCCGGGTATATTTAAACGGGCCCAAATTTTCTAGGTACCTAGGGTAAATTCG-5'**

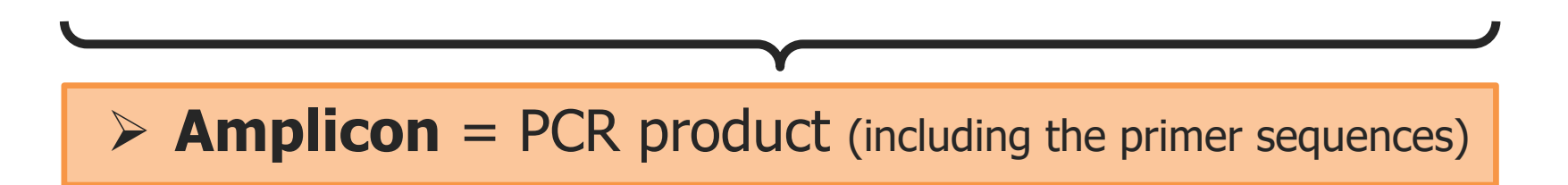

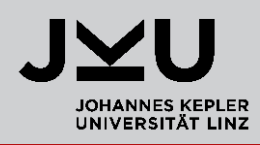

#### **A DNA sequence is always written in 5'-3' direction !**

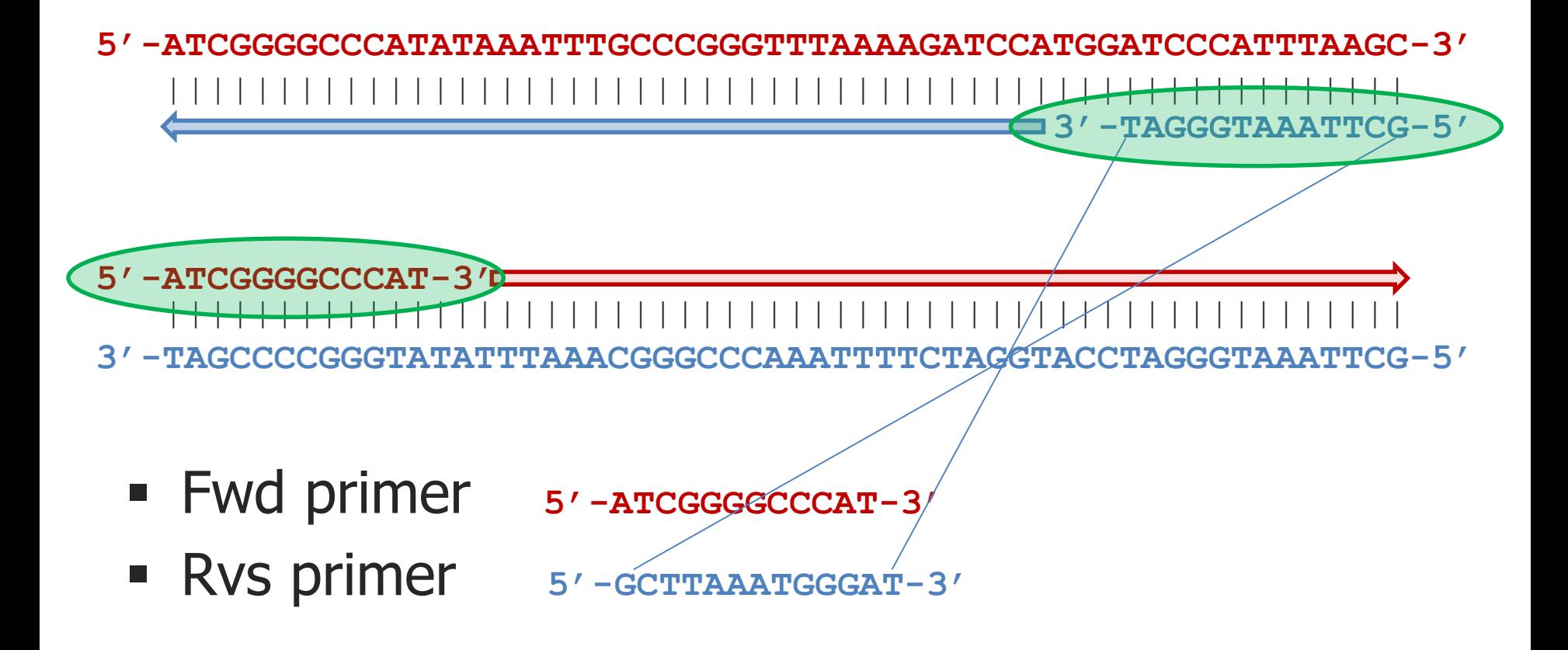

## Polymerase chain reaction (PCR)

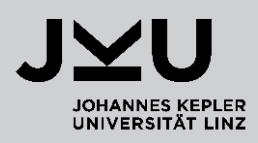

The **forward primer** has the

#### **same sequence**

than plus strand.

**5'-ATCGGGGCCCATATAAATTTGCCCGGGTTTAAAAGATCCATGGATCCCATTTAAGC-3'** |||||||||||||||||||||||||||||||||||||||||||||||||||||||| **3'-TAGGGTAAATTCG-5'**

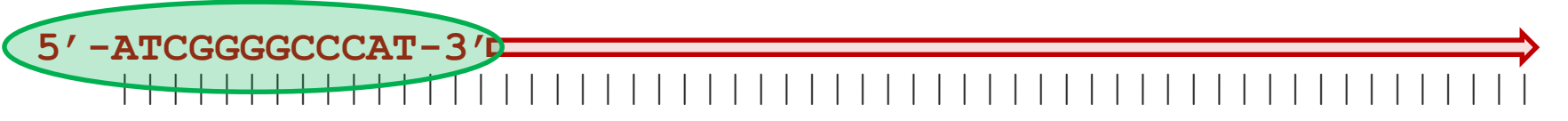

**3'-TAGCCCCGGGTATATTTAAACGGGCCCAAATTTTCTAGGTACCTAGGGTAAATTCG-5'**

Fwd primer **<sup>5</sup>'-ATCGGGGCCCAT-3'**

Theresa Schwarz

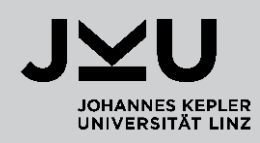

The reverse primer is the

#### **reverse complement**

to the sequence on the plus strand.

**5'-ATCGGGGCCCATATAAATTTGCCCGGGTTTAAAAGATCCATGGATCCCATTTAAGC-3'** ||||||||||||||||||||||||||||||||||||||||||||||||||||||||

|||||||||||||||||||||||||||||||||||||||||||||||||||||||| **5'-ATCGGGGCCCAT-3'**

**3'-TAGCCCCGGGTATATTTAAACGGGCCCAAATTTTCTAGGTACCTAGGGTAAATTCG-5'**

Rvs primer **<sup>5</sup>'-GCTTAAATGGGAT-3'**

**3'-TAGGGTAAATTCG-5'**

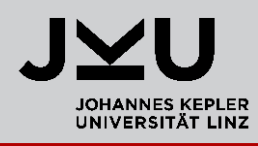

- Before you can perform your experiment in the laboratory you have to carefully plan all steps and purchase the materials required.
- In case of a PCR you have to **design two primers** for the amplification of a desired DNA sequence.
- **Primer3Plus** is an online tool for primer design.

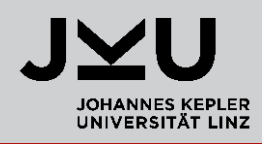

Task:

We are interested in a SNP (**rs1803195**), which we found in the SNP database, to analyze it in the lab

Therefore, we want to do a PCR to amplify a region of **50-70bp** surrounding this SNP

As template we will use e.g. genomic DNA that we extracted from blood.

To carry out the PCR we have to **design primers**.

#### $\rightarrow$  Go to Primer3Plus

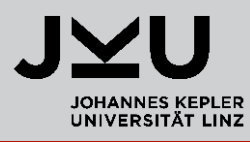

 http://www.bioinformatics.nl/cgi-bin/primer3plus/primer3plus.cgi (search for Primer3Plus in google)

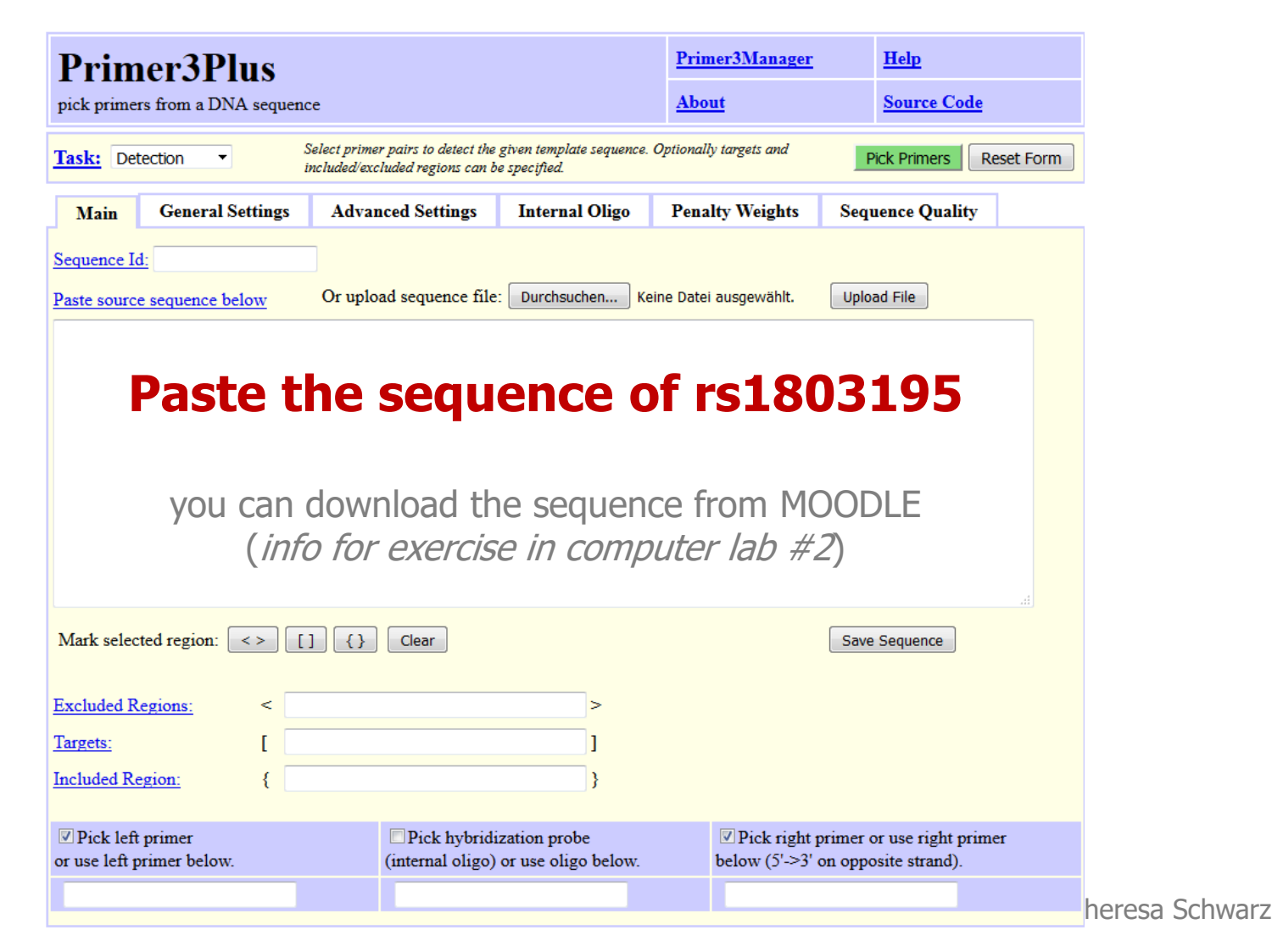

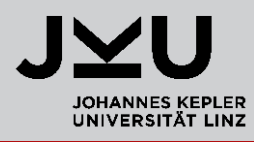

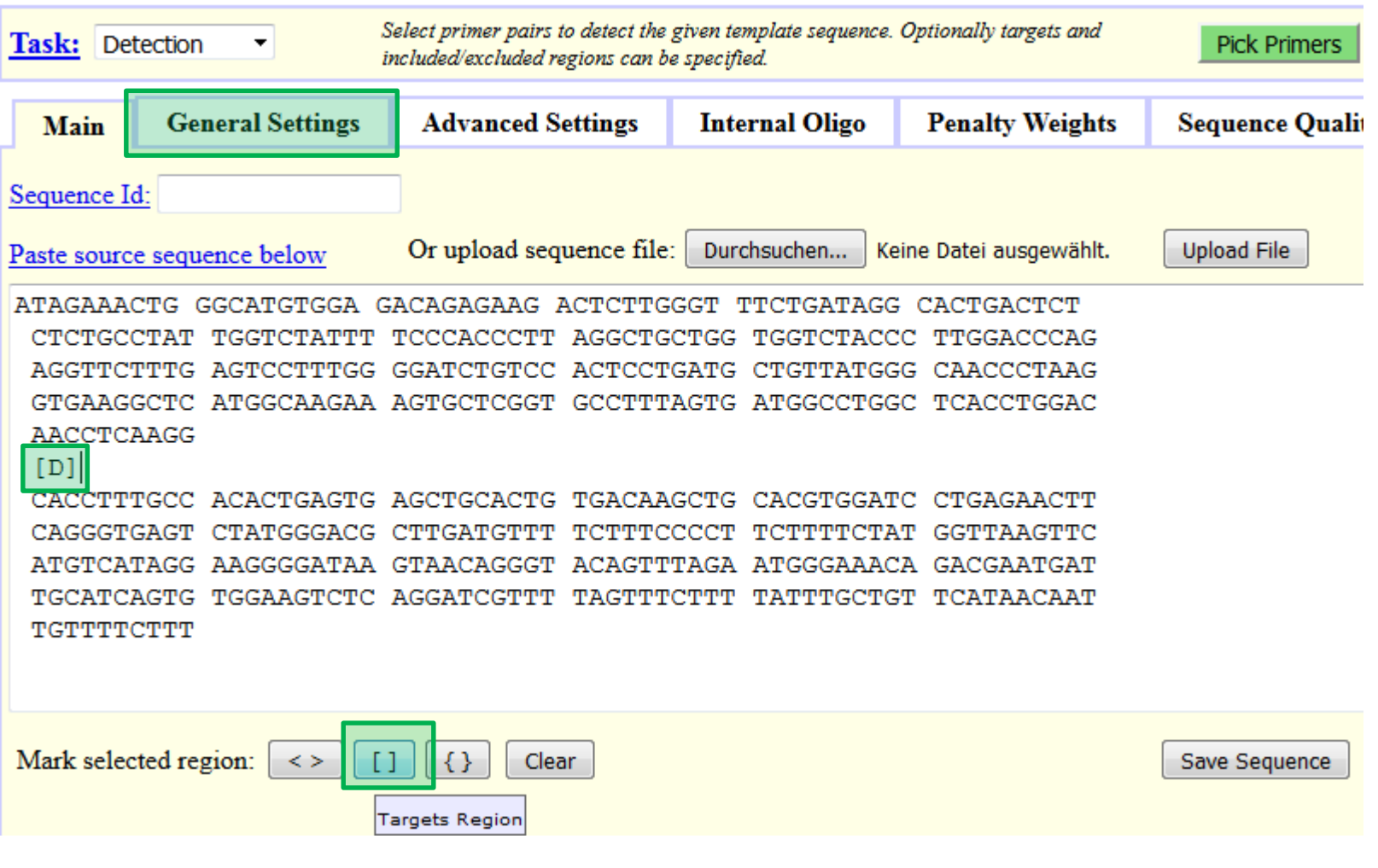

#### **We want that the SNP is included in the final PCR product. Therefore, mark the SNP by using [ ]**

Theresa Schwarz

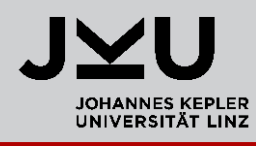

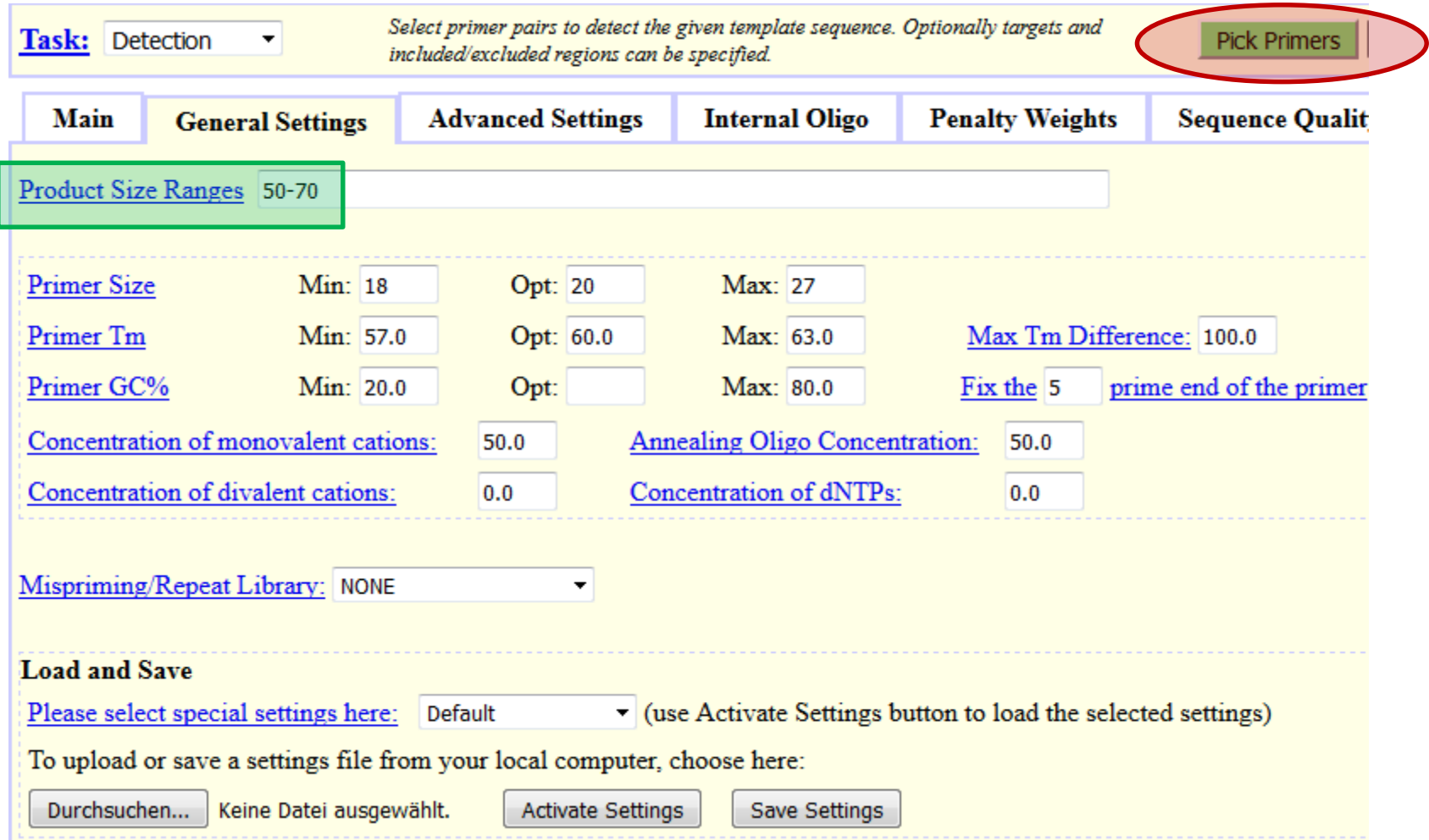

#### **Add the product size range of 50-70bp**

Theresa Schwarz

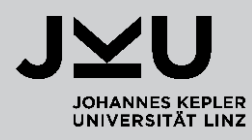

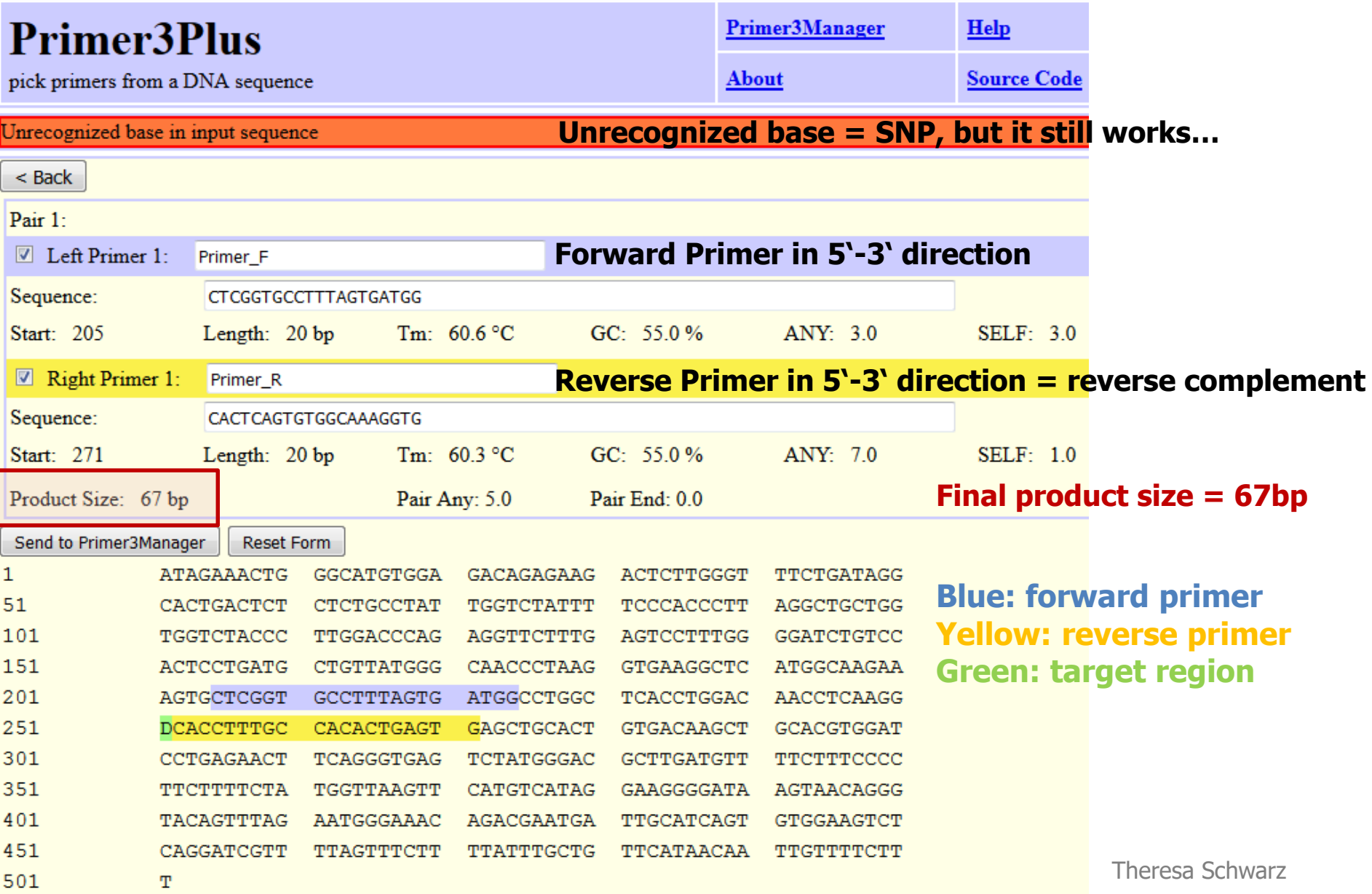

Π

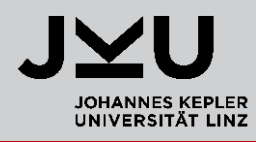

• When you scroll down there are even more results.

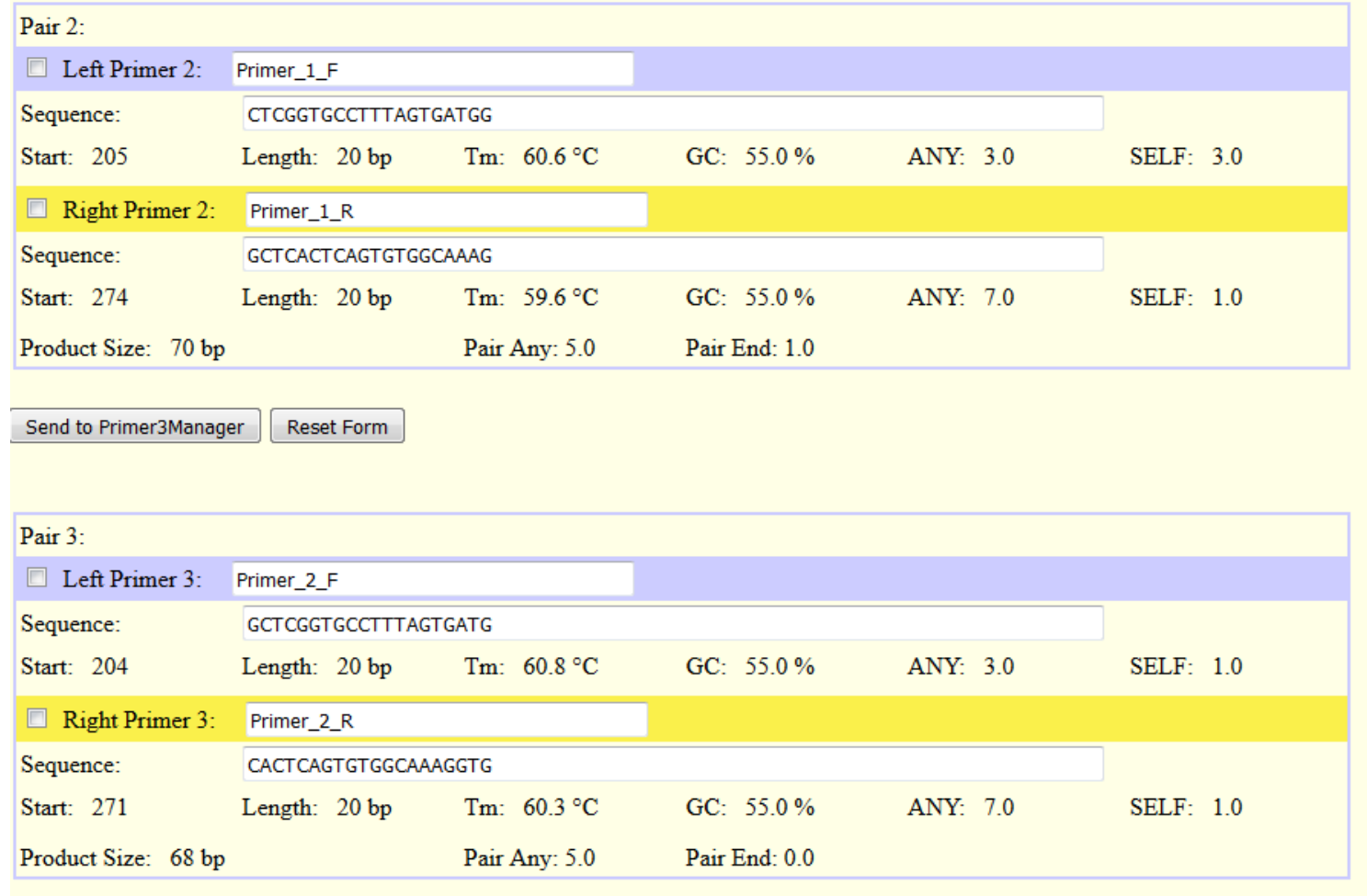

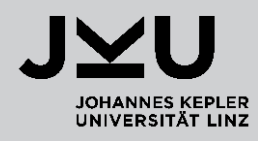

• Copy the sequence of your PCR product

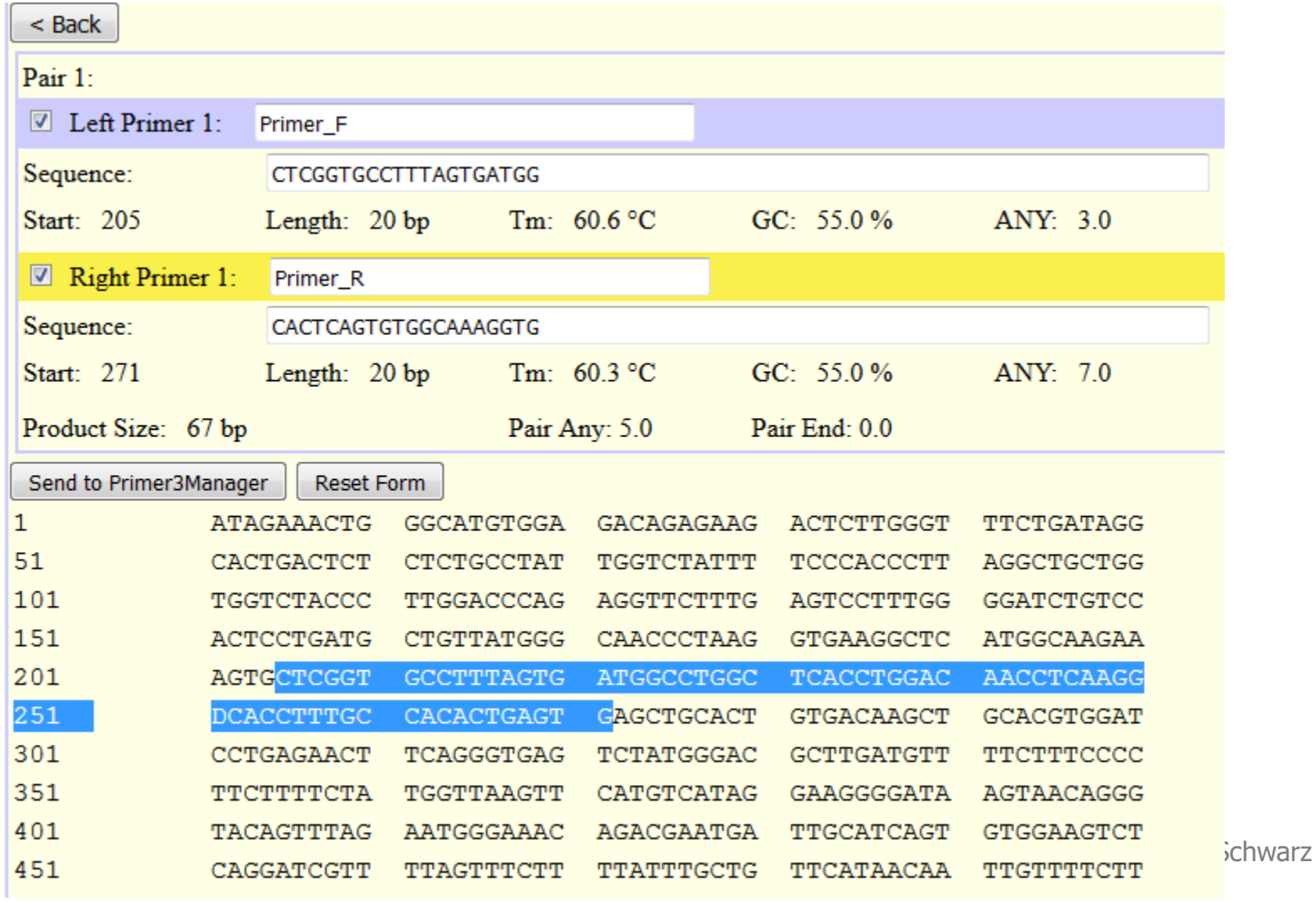

## **Overview**

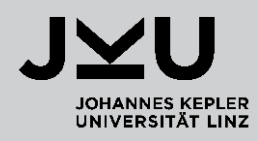

**PubMed - Literature search**

#### **SNP Database**

- **Hardy-Weinberg Equilibrium**
- **Primer3Plus**
	- **Polymerase-Chain Reaction (PCR)**
	- **Primer design**

#### **NEB Cutter**

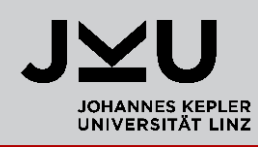

- http://tools.neb.com/NEBcutter2/ (search for NEBcutter in google)
- With the NEBcutter you can do **Restriction Enzyme digests**
- This can be used to do a '**Genotyping**' assay = determine the genotype at a certain SNP position

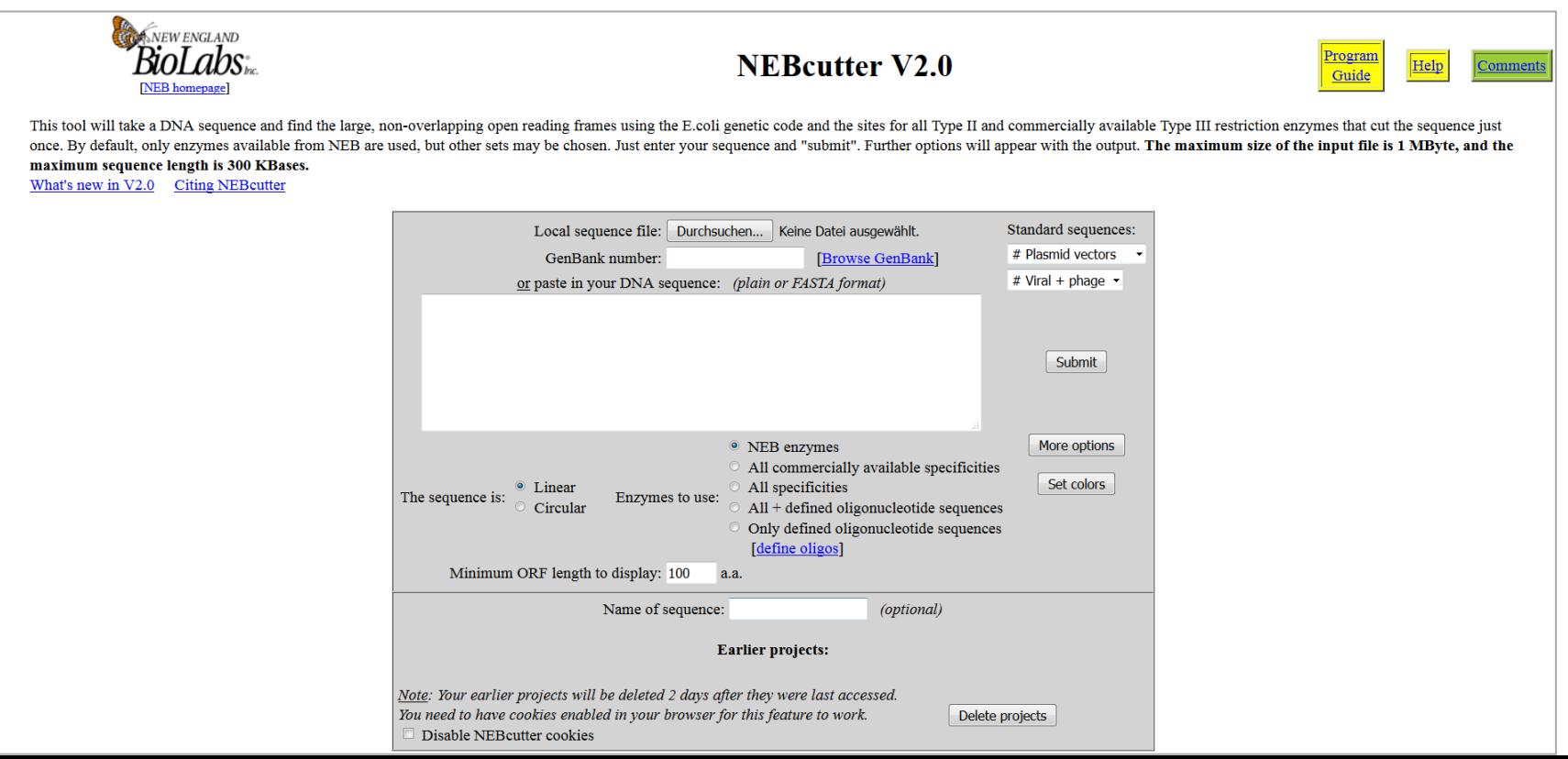

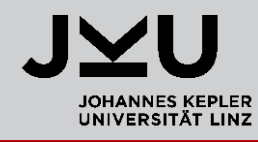

- **Restriction Enzymes can cut the DNA at very specific sites**
- **These sites often are palindromic sequences: GGATCC CCTAGG**

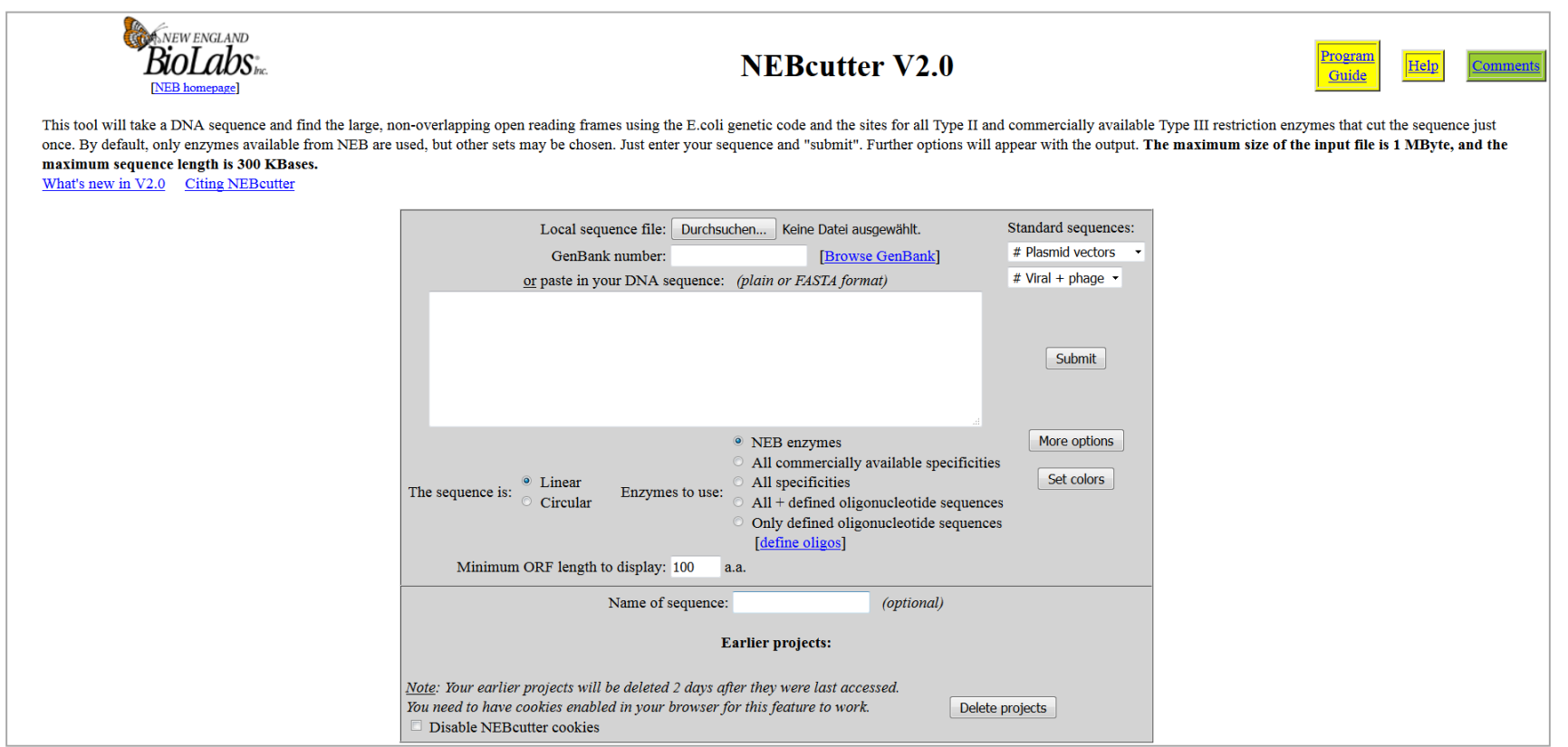

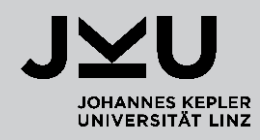

 To determine the genotype at the position of **our SNP**, we are looking for an enzyme with an recognition sequence including the **SNP** and cuts only **once** within the entire sequence

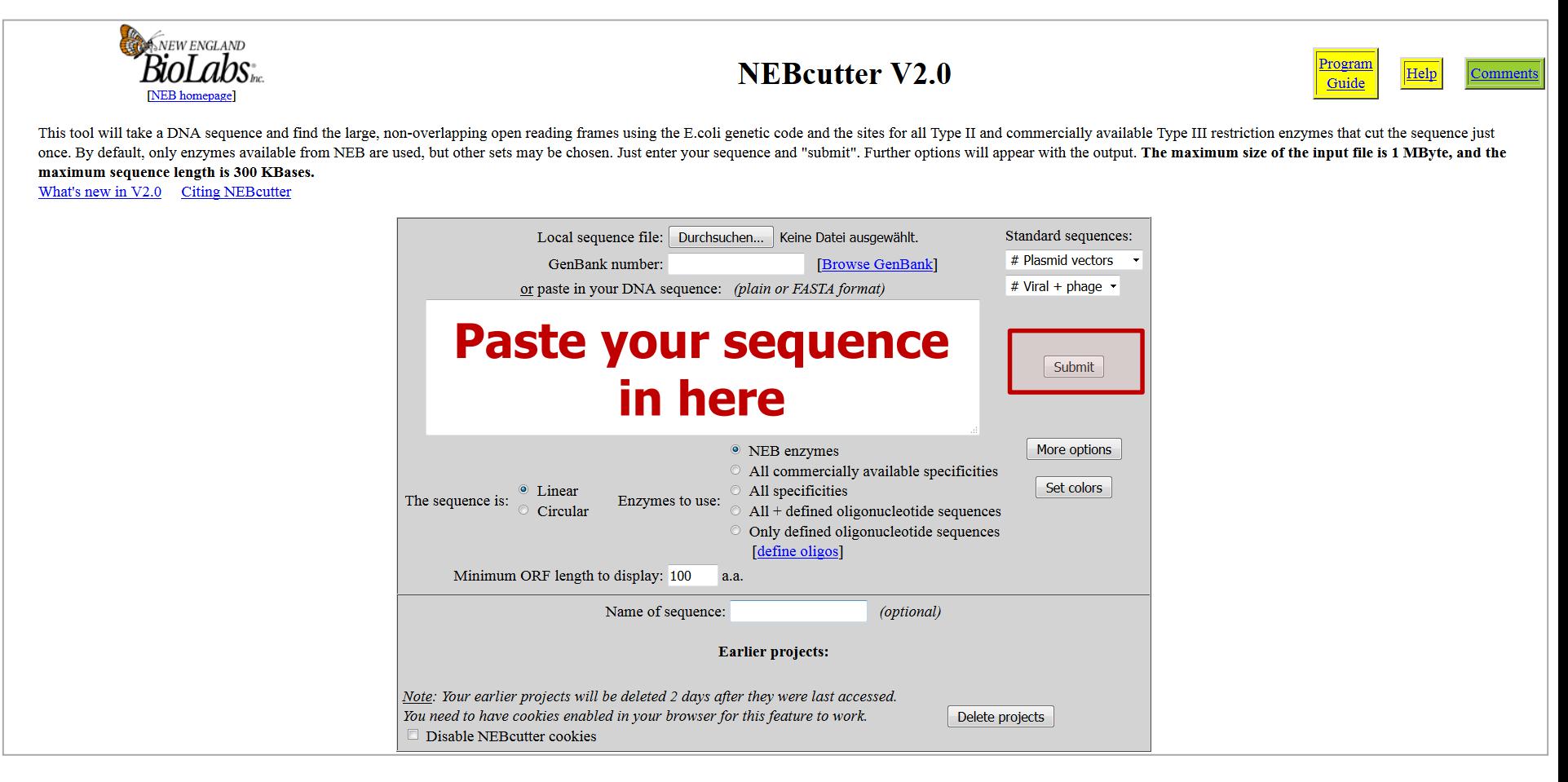

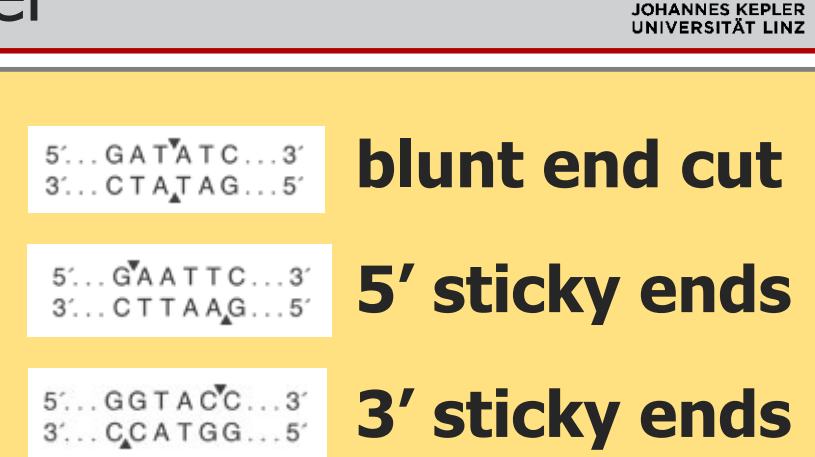

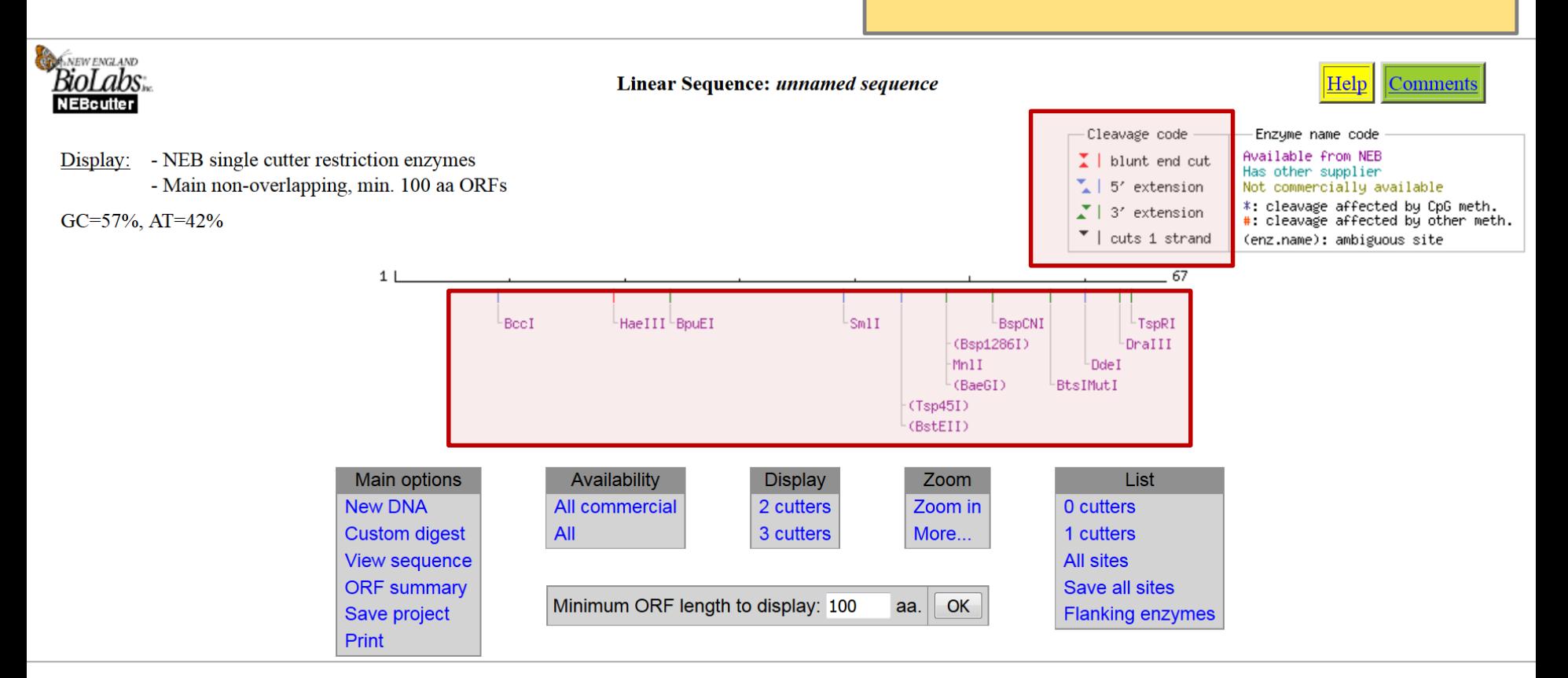

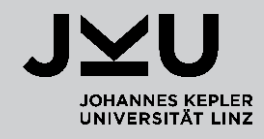

Enzymes in **parenthesis ()** have ambiguous sites, meaning that they need a precise sequence but overlap a degenerate base.

The only degenerate base in the sequence is the **SNP 'D'**, so these enzymes are of special interest.

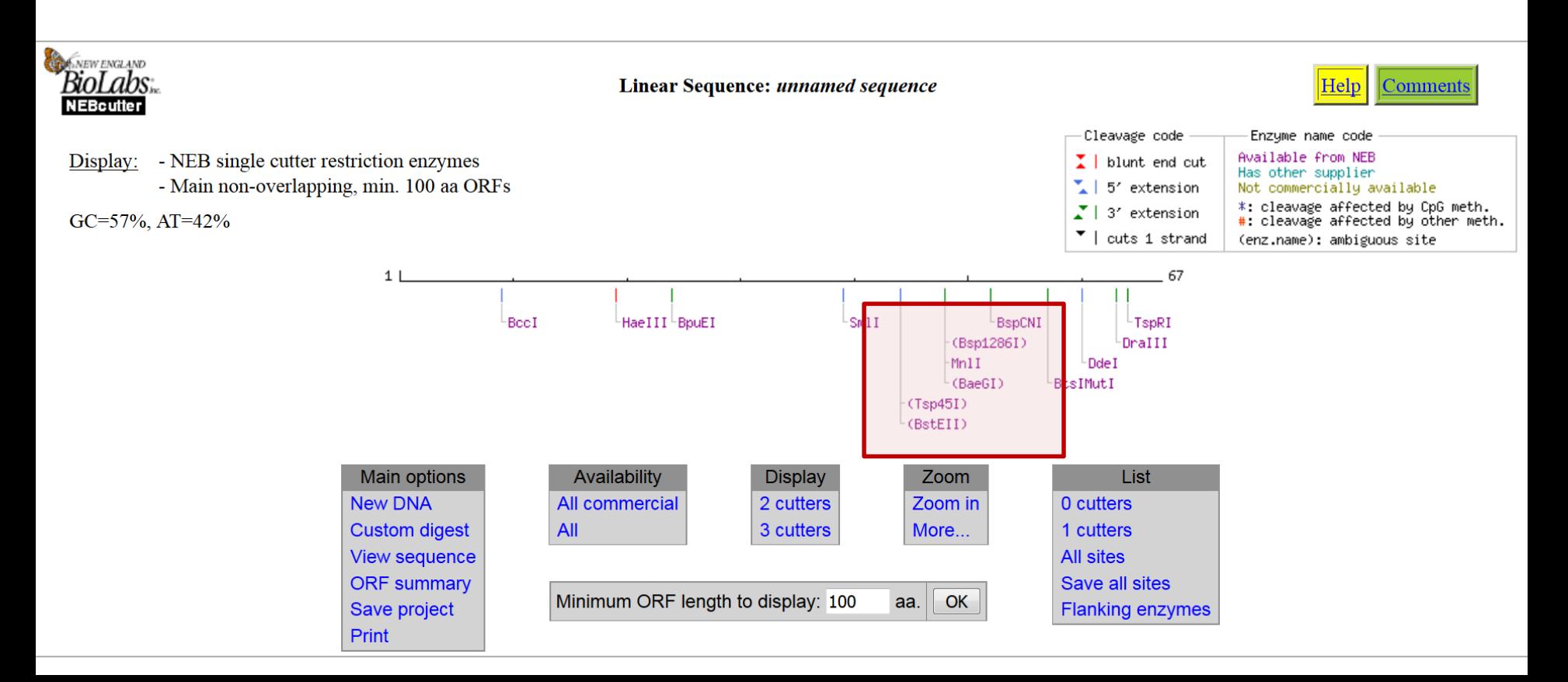

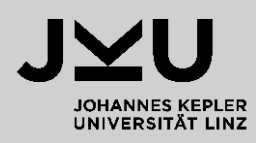

**EXECOM** in to the region of interest

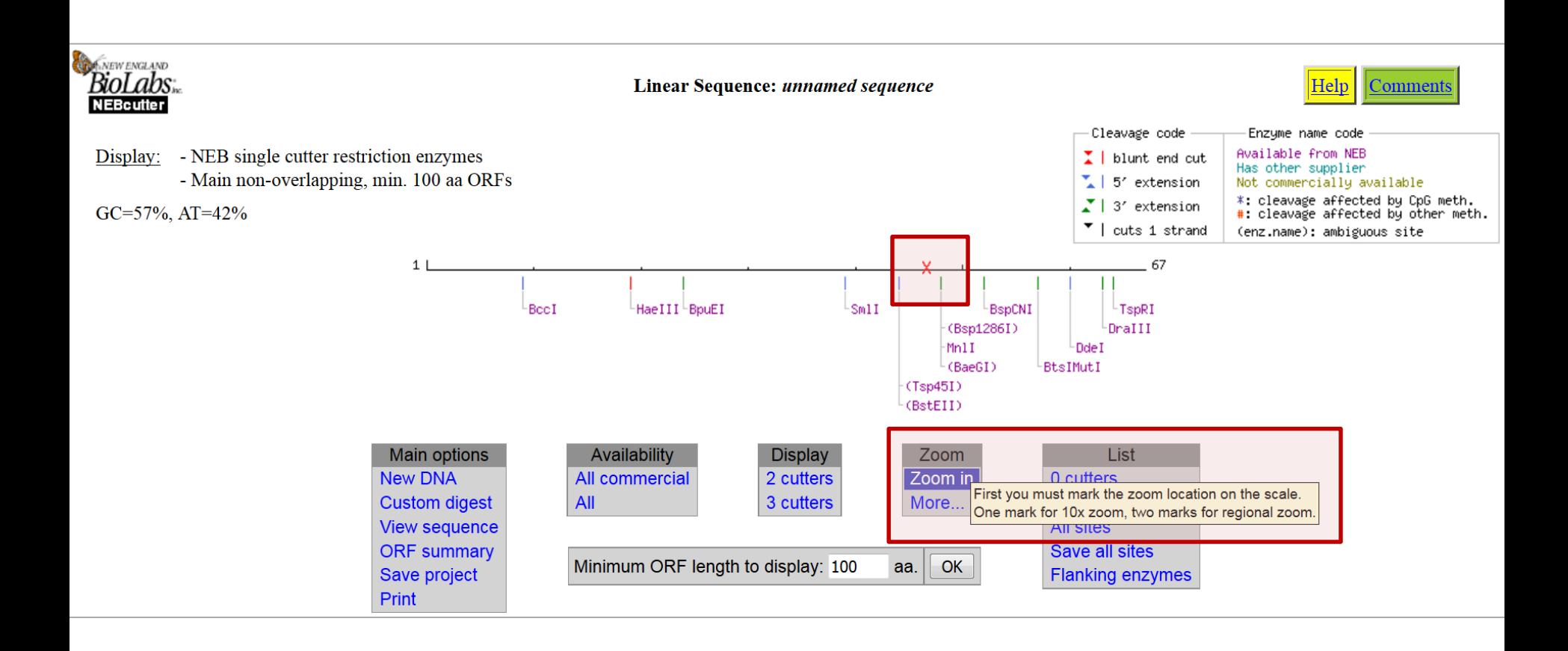

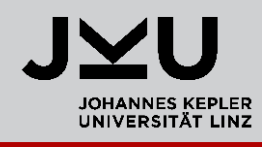

 Find the target DNA sequence of a restriction enzyme (**recognition site**) by moving the mouse cursor over the enzyme names.

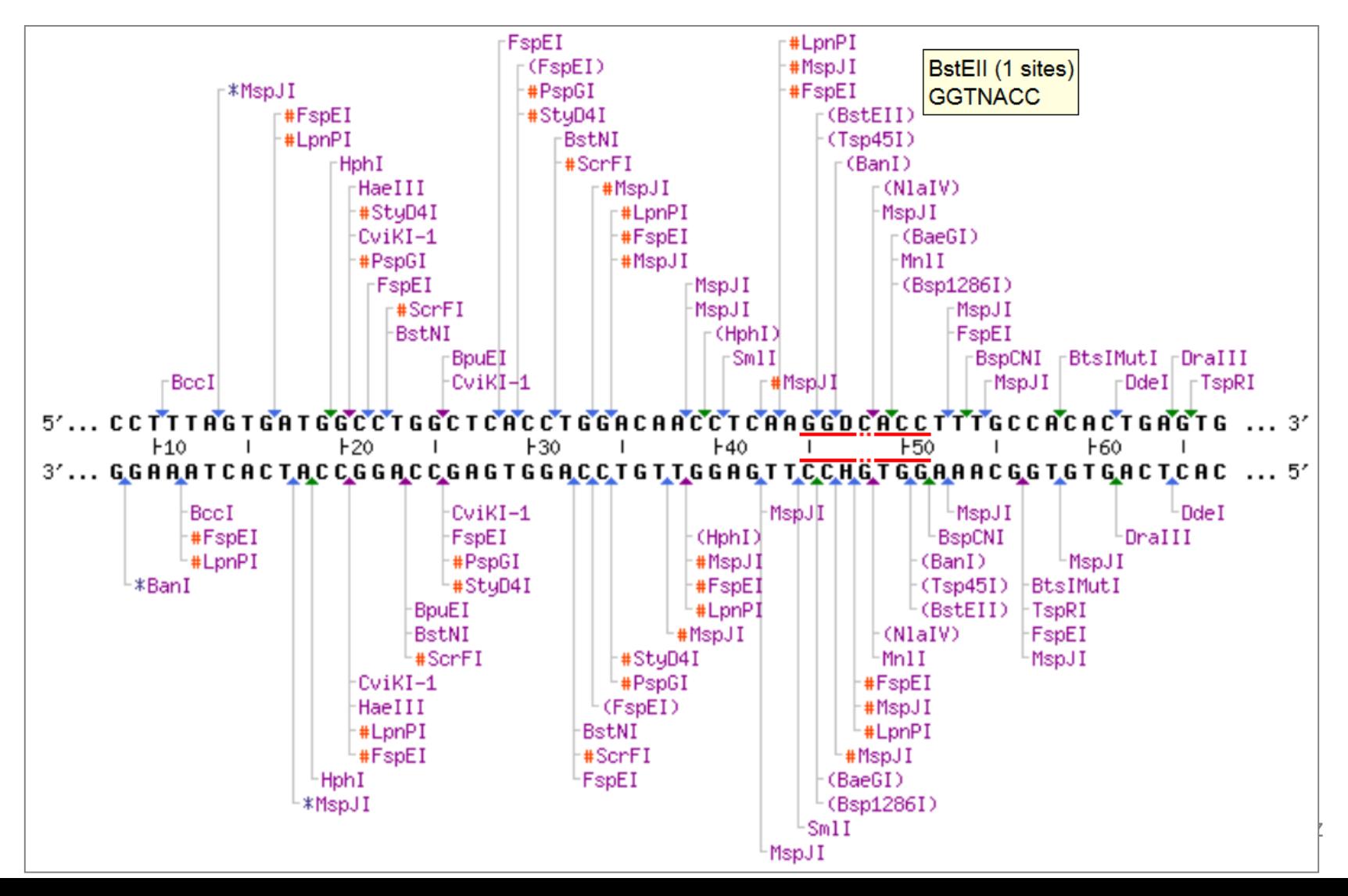

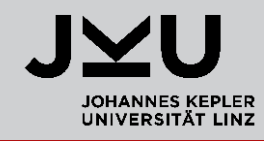

- Find an enzyme that cuts only **once** and **includes the SNP** in its recognition site.
- **Example:**  $BstEII$  recognition site = GGTNACC ( $N =$  any base)

remember what kind of SNP 'D' is: **A** or **G** or **T**  $\rightarrow$  **Will it cut?** 

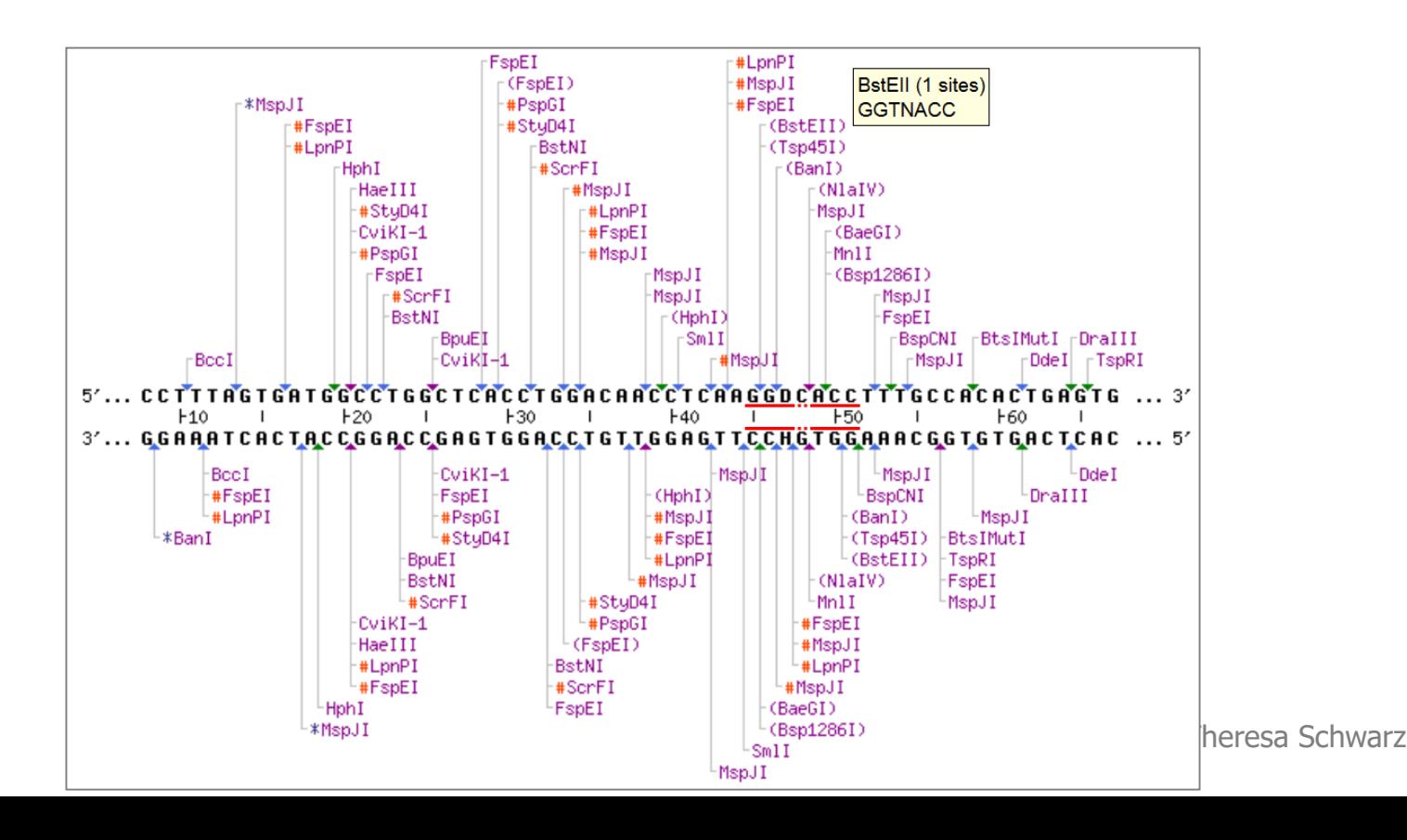

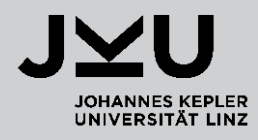

To theoretically do a restriction enzyme digest, go to **Custom digest**

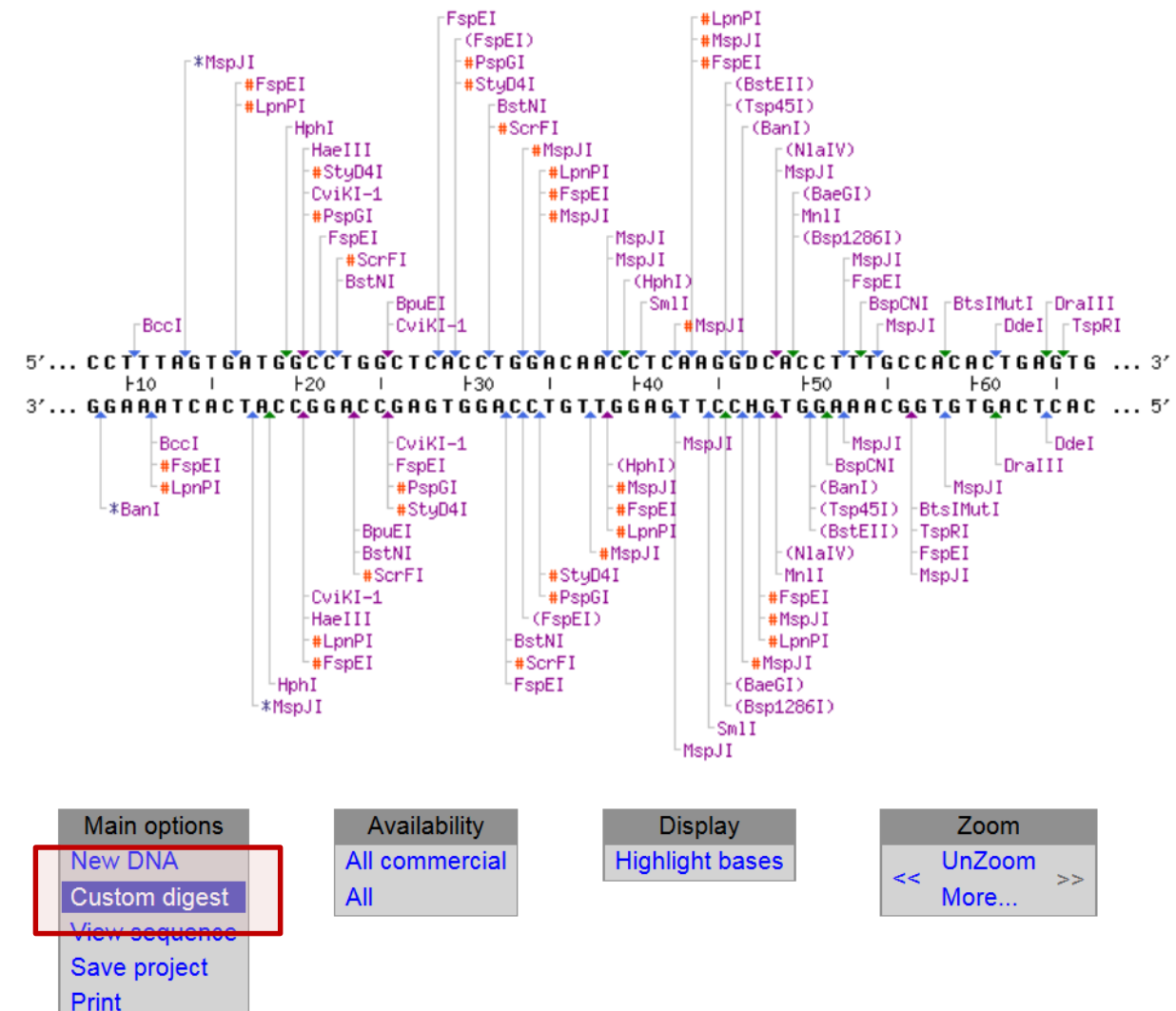

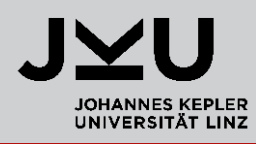

**Select the enzyme: BstEII** 

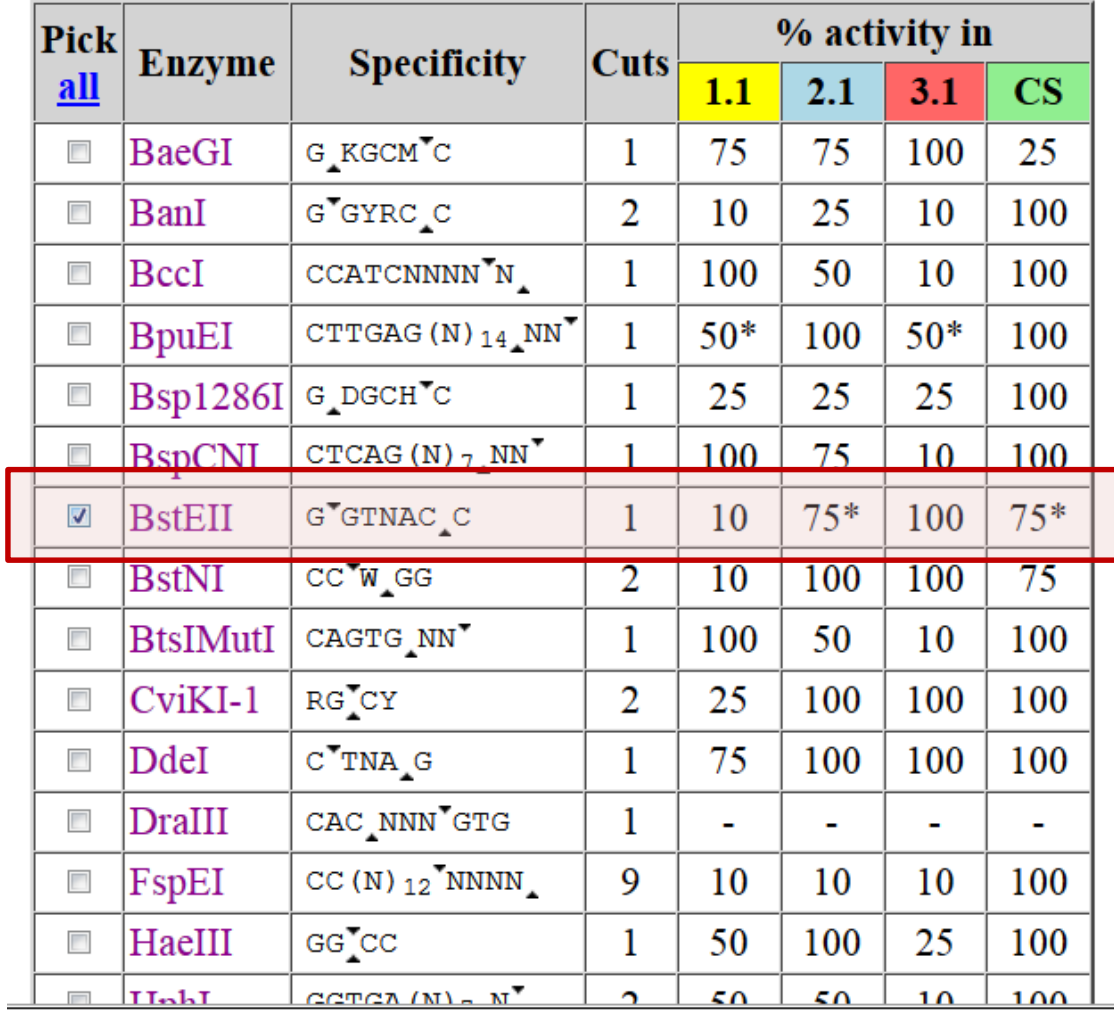

Pick previous enzymes

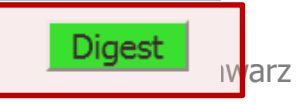

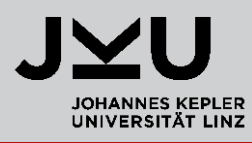

- You can see where in your sequence the enzyme is cutting
- Select **View gel** to see how your sample would look like when doing gel electrophoresis

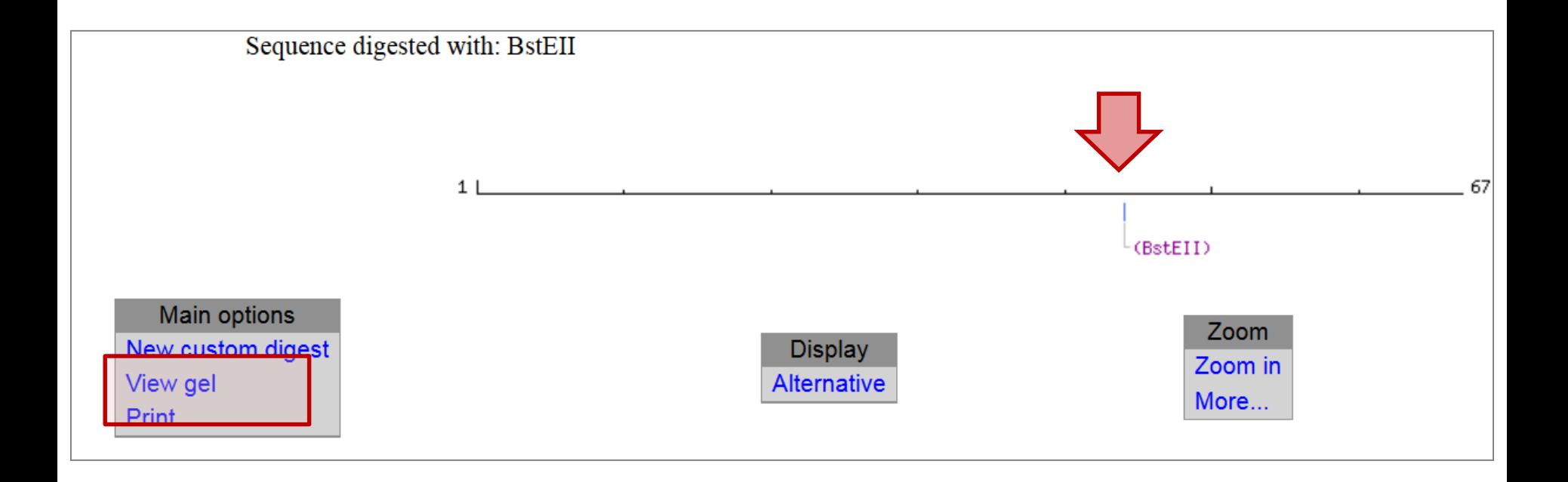

- How many bands can you see on the gel?
- How long are those DNA fragments?
	- BioLabs<sub>ix</sub> **Print** Close **Custom Digest NEBcutter** unnamed sequence - digested with: BstEII Comments Gel Type: Marker: DNA Type: Unmethylated 2% agarose none  $#$ **Ends Coordinates** Length (bp) **THILL LOK**  $10Z$ (LeftEnd)-BstEII  $1-45$  $\mathbf{1}$ 45  $2$  BstEII-(RightEnd)  $\overline{22}$  $46 - 67$ 1000 500 100

#### $\rightarrow$  45bp and 22bp

 $\rightarrow$  2

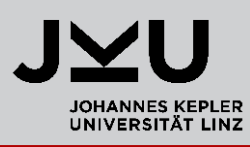

## Example of application

How can such an experiment be used in the lab?

#### $\rightarrow$  to determine the genotype of individuals  $=$  genotyping

Assume there are 3 individuals with the following genotype at a certain SNP

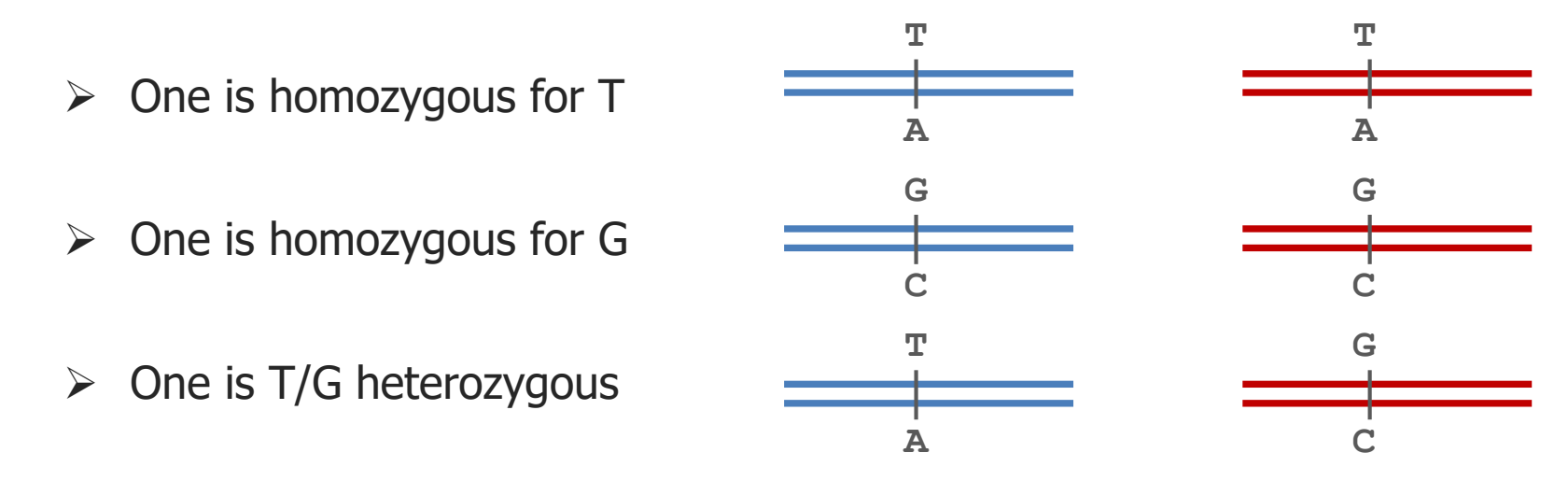

 It's your task to find out who has which allele(s) by performing a genotyping assay ( $PCR + Restriction enzyme digest$ ).

## Example of application

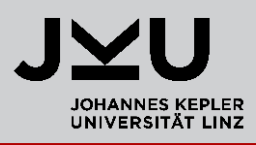

- 1. Design and perform a PCR of e.g. **100bp** including the SNP
- 2. Design and perform a restriction enzyme digest using an enzyme with a recognition site including the SNP !! The enzyme must only cut ONE allele !! Let's assume that the enzyme cuts **after base 80** only when our **SNP** is a **T**
- 3. Do gel electrophoresis with your digested PCR product to see the sizes of your PCR fragment(s)
- 4. How many fragments do you get and how long are they?

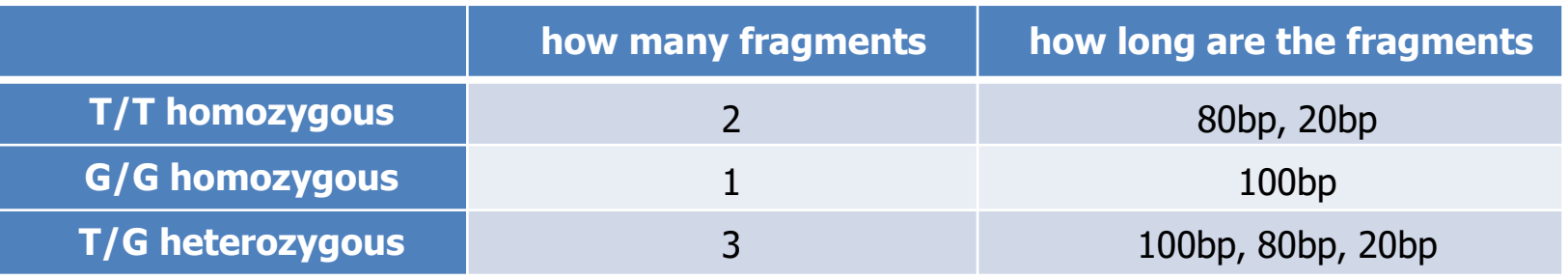

Theresa Schwarz

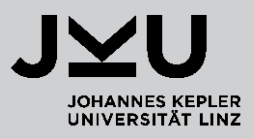

- **QUESTIONS?**
- Please, download **Report #2** from MOODLE
- **Upload the Report until next Monday 8:00 a.m.**

## **GOOD LUCK!**

Theresa Schwarz